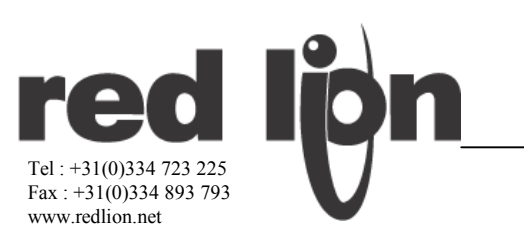

Notice N° PAX-D<br>Dessins N° LP0545 Version 10/04 Fr

#### **MODELE PAX - DIN 1/8** APPAREIL DE MESURE À ENTREE ANALOGIQUE

 $\epsilon$ 

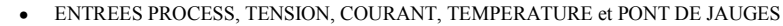

- AFFICHEUR ROUGE 14,2 mm, 5 DIGITS, LISIBLE EN PLEIN SOLEIL
- LUMINOSITE DE L'AFFICHEUR REGLABLE
- LINEARISATION EN 16 POINTS POUR LES PROCEDES NON LINEAIRES
- FONCTIONS PROGRAMMABLES SUR TOUCHES / ENTREES UTILISATEUR
- TOTALISATEUR SUR 9 DIGITS (INTEGRATEUR) AVEC FONCTION "LOT"
- ADHESIFS DE PERSONNALISATION D'UNITE AVEC RETRO ECLAIRAGE
- 4 SORTIES SUR SEUILS D'ALARMES (avec carte option)
	- **COMMUNICATION ET RESEAU (avec carte option)**
	- SORTIE ANALOGIQUE DE RECOPIE (avec carte option)
- LOGICIEL PC DISPONIBLE POUR LA CONFIGURATION DE L'APPAREIL
- FACE AVANT SCELLEE ETANCHE DEGRE IP65

#### **DESCRIPTION GENERALE.**

PAR

L'appareil de mesure de tableau à entrée analogique, modèle PAX dispose de plusieurs fonctionnalités performantes permettant son utilisation dans une grande variété d'applications industrielles. Disponible en cinq modèles différents de manière à permettre le raccordement à des sources d'entrées analogiques variées, comprenant Tension / Courant DC, Tension / Courant AC, Procédé, Température et Pont de jauge. Voyez les pages 4 à 6 pour les détails relatifs à chacun des modèles. Les cartes embrochables, optionnelles permettent de configurer l'appareil pour une application particulière, tout en permettant une mise à niveau aisée, nécessaire pour une parfaite adaptation aux nouvelles applications.

F1A F2V RST

L'appareil renferme un affichage à LED, très lumineux de 13 mm de hauteur. Il est disponible en rouge lisible en pleine lumière ou en standard, équipé de LED vertes. L'intensité de l'affichage peut être réglée de manière à convenir à une application installée dans une pièce sombre ou devant être lue en pleine lumière, le rendant ainsi idéal pour la lecture dans des applications sous lumière intense. Les appareils permettent l'affichage des valeurs MAX et MIN mémorisées à des intervalles de captures programmables. Les intervalles de captures permettent d'éviter des détections de valeurs MAX et MIN erronées qui peuvent survenir lors des mises en route ou sur événements inusuels affectant le procédé.

Un intégrateur de signaux (totalisateur) peut être utilisé pour calculer une cadence de passage de produits. Parmi les applications on trouvera la lecture de la valeur totale débitée par une pompe, le calcul de l'intervalle d'entretien de moteurs ou de pompes etc.... Le totalisateur peut aussi accumuler des valeurs de poids unitaires pour obtenir le poids du lot.

Les appareils disposent de quatre sorties sur seuils, implémentées sur des cartes embrochables livrées en option. Parmi les cartes embrochables on trouvera deux relais inverseurs © capacité 5A, quatre relais (A) capacité 3A ou encore quatre sorties en collecteur ouvert soit de type source, soit de type sink. Les seuils d'alarme peuvent être configurés de manière à permettre toutes les possibilités nécessaires en contrôle commande et en alarme

Les communications ainsi que les capacités à fonctionner en réseau sont permises via l'installation d'une carte optionnelle.

L'appareil peut utiliser l'une des cartes optionnelles suivantes : RS232, RS485, Modbus, DeviceNet et Profibus-DP.

Les valeurs à lire ainsi que les seuils fixés pour les sorties d'alarmes peuvent être gérés au travers du bus En complément, l'appareil dispose d'une fonctionnalité qui permet à un calculateur déporté de piloter directement ses sorties. Lorsqu'une carte RS232 ou RS485 est installée il est possible de configurer l'appareil en utilisant un logiciel sous Windows® Les données de configuration peuvent être sauvegardées dans un fichier de manière à pouvoir être réutilisées ultérieurement.

Un signal de sortie linéaire DC peut être disponible après installation d'une carte embrochable optionnelle. La carte fournit au choix soit des signaux 20 mA, soit des signaux 10V. La sortie peut être mise à l'échelle indépendamment de l'entrée et peut recopier l'affichage de l'entrée, du totalisateur, des valeurs max/min.

Dès que la configuration initiale de l'appareil a été effectuée, la liste des paramètres peut être verrouillée pour la protéger des risques de modifications ultérieures. Ce verrouillage peut être total ou partiel en laissant accessibles les seuils de consigne pour les alarmes.

L'appareil a été spécialement conçu pour les environnements industriels sévères. Avec une face avant scellée IP65 et une conformité CE vis à vis de l'immunité au bruit, l'appareil offre une solution fiable aux différentes applications.

#### **SYNTHESE SECURITE.**

Toutes les règles de sécurité, les codes et instructions locales qui figurent dans le présent document, ou sur l'équipement lui-même doivent être observées pour garantir la sécurité des personnes et éviter les dommages à l'instrument ou à l'équipement qui lui est connecté. Si l'équipement n'est pas utilisé comme spécifié par le fabricant, la protection qu'il fournit peut être insuffisante.

Ne pas utiliser cet appareil pour commander directement des moteurs, des distributeurs ou autres actionneurs non équipés de sécurité. Ceci peut être dangereux pour les personnes ou pour les équipements dans les cas de défauts de l'appareil.

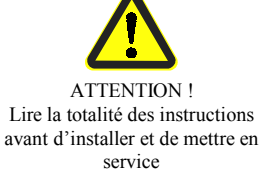

**ATTENTION!** Danger, courant électrique

#### DIMENSIONS en mm

Nota : Pour permettre l'installation des clips de fixation, la distance disponible, en profondeur, à l'arrière du panneau de fixation doit être de 127 mm (sur une hauteur de 54 mm)

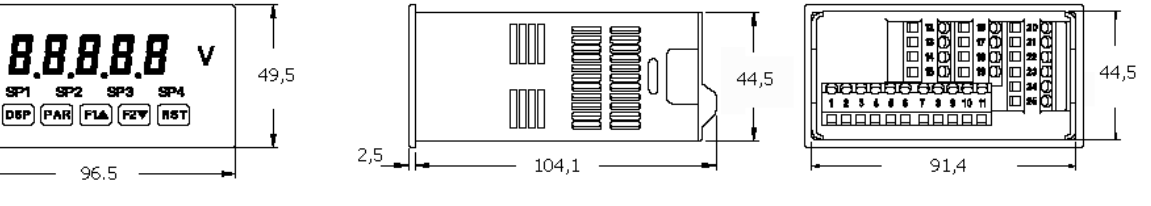

# **SOMMAIRE**

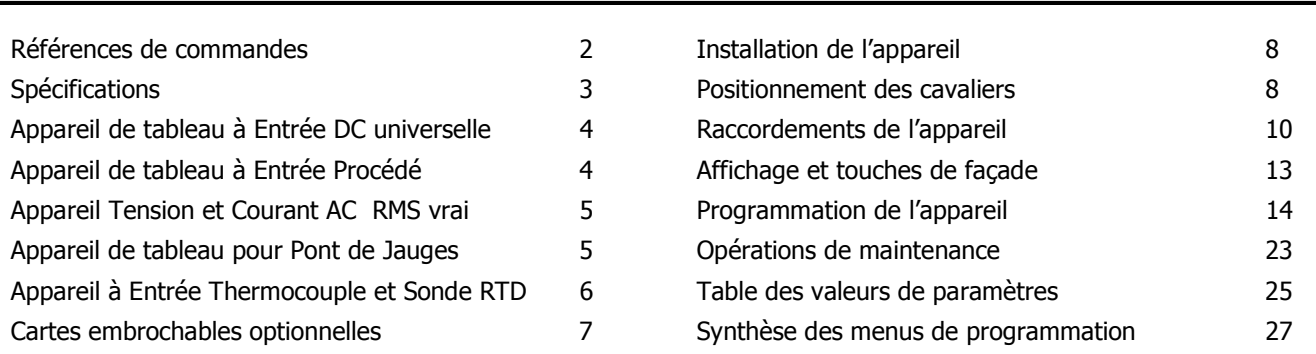

# **REFERENCES DE COMMANDE**

Constitution de la référence de l'appareil

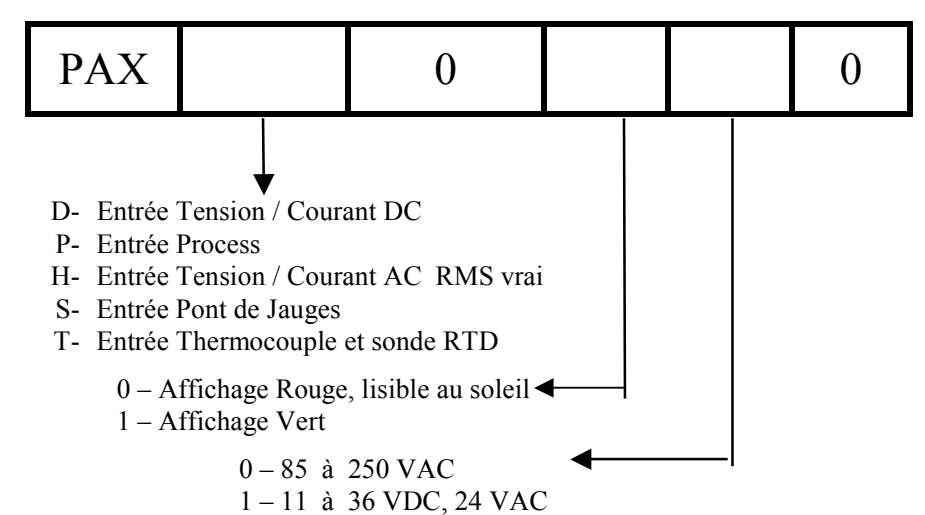

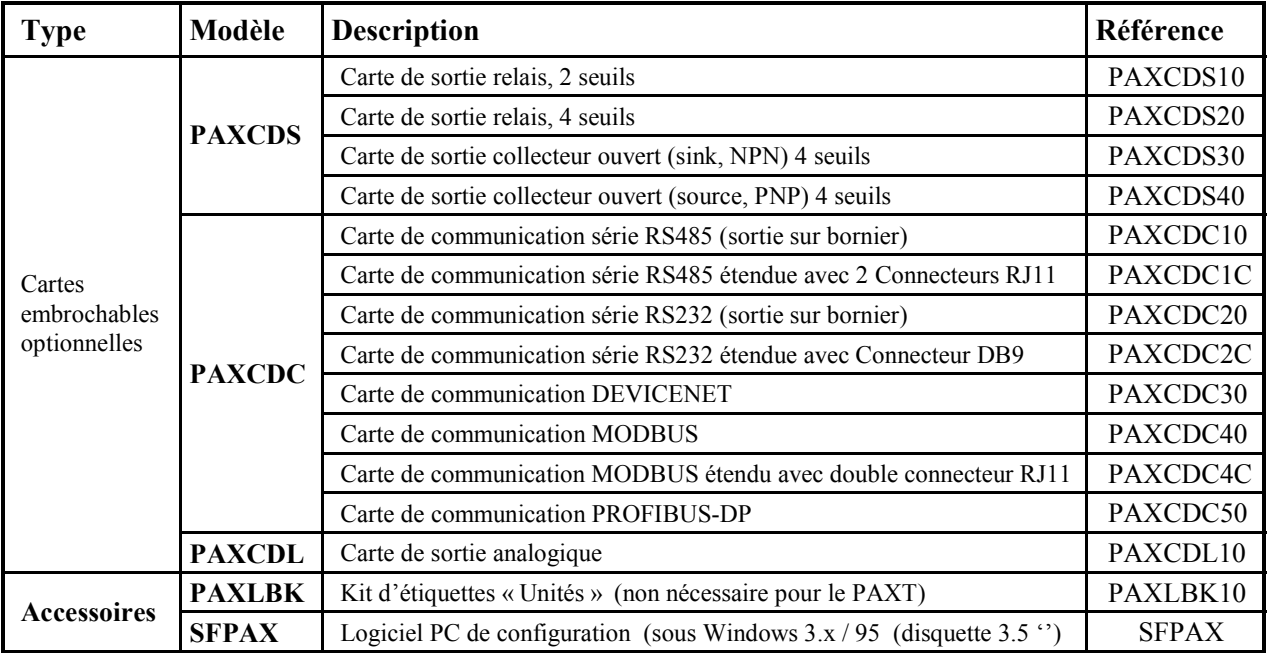

\* Le logiciel peut-être téléchargé sur notre site www.redlion.net

## **SPECIFICATIONS GENERALES DE LíAPPAREIL**

#### **1. AFFICHAGE**

5 digits, LEDs rouges, hauteur 14,2 mm, luminosité réglable, lisible en plein soleil (-19999 à 99999)

### **2. ALIMENTATION**

- Versions AC
	- 85 à 250 Vac, 50 à 60 Hz, 21 VA

Isolation : 2300 Vrms durant 1 mn sur toutes les entrées et sorties

Versions DC

Déclassez la température de travail à 40°C si 3 cartes optionnelles ou une PAXCDC50 sont installées.

- Alim. DC : 18 à 36 Vdc, 13 W
- Alim. AC : 24 Vac ± 10%, 50 à 60 Hz, 16 VA

Isolement : 500 Vrms durant 1 mn sur toutes les entrées et sorties (50 V en travail)

#### **3. TEMOINS**

MAX – Sélection de l'affichage du MAX

- MIN Sélection de l'affichage du MIN
- TOT Sélection de l'affichage du TOT SP1 - Sortie seuil 1 active
- SP2 Sortie seuil 2 active
- SP3 Sortie seuil 3 active
- SP4 Sortie seuil 4 active

Etiquette unité : Rétro-éclairage de l'étiquette optionnelle

#### **4. CLAVIER**

- 3 touches de fonction programmables, 5 au total
- **5. CONVERTISSEUR ANALOGIQUE / DIGITAL** 
	- Résolution : 16 bits

#### **6. CADENCE D'ACTUALISATION**

Cadence de conversion A/D : 20 échantillons à la seconde

RÈponse partielle : 200 ms au maximum pour atteindre 99% de la lecture finale de la valeur (filtre numérique désengagé, correction de zéro inhibée)

700 ms au maximum (filtre numérique désengagé, correction de zéro autorisée)

PAXH seulement : 1 s au maximum pour atteindre 99% de la lecture finale de la valeur (filtre numérique désengagé)

Cadence d'actualisation de l'affichage : de 1 à 20 /s Commutation 1/0 d'une sortie sur seuil : 0 à 3275s Période d'actualisation de la sortie analogique : 0 à 10s

Retard de capture Max. / Min. : 0 à 3275s

#### **7. MESSAGES AFFICHES**

"ILIL" : Apparaît lorsque la mesure excède la valeur supérieure de la gamme du signal

"ILIL": Apparaît lorsque la mesure est inférieure à la valeur infÈrieure de la gamme du signal

PAXT : SHrt apparaît lorsqu'un court circuit est détecté sur l'entrée (sonde RTD seulement)

#### PAXT : **OPEN** apparaît lorsque le circuit raccordé est ouvert.

....": Apparaît lorsque la valeur affichée excède la valeur supérieure de la gamme d'affichage

\*\*... ': Apparaît lorsque la valeur affichée est inférieure à la valeur inférieure de la gamme d'affichage

#### **8. ENTREES CAPTEURS**

Consultez les spécifications propres au produit, pages 4 - 6

#### **9. ALIMENTATION DES CAPTEURS**  Consultez les spécifications propres au produit, pages 4 - 6

**10. REJECTION DU BRUIT BASSE FREQUENCE** 

(Ne s'applique pas au PAXH) Mode normal :  $> 60$  dB @ 50/60 +/- 1 Hz (filtre désengagé) Mode commun :  $> 100$ dB de DC à 120 Hz

### **11. ENTREES UTILISATEUR**

3 entrées utilisateur, programmables.

Tension continue permanente supportée : 30 Vdc

Isolement par rapport au commun de l'entrée capteur: non isolée. (sauf pour le PAXH)

PAXH : Isolement par rapport au commun de l'entrée capteur: 1400

Vrms durant 1 mn.

Tension de travail : 125 V

Temps de réponse max : 50 ms

Type de logique : Sélection par cavalier entre entrée sink (active à l'état bas) et entrée source (active à l'état haut).

ETAT DE LíENTREE ENTREES SINK Active Vin < 0.9 Vdc Vin > 3.6 Vdc Inactive  $V\text{in} > 3.6 \text{ Vdc}$   $V\text{in} < 0.9 \text{ Vdc}$ 

Tirage au +5V par 22 kΩ

ENTREES SOURCE Tirage au com. par 22 kΩ

#### **12. TOTALISATEUR**

#### Fonction

Base de temps : seconde, minute, heure ou jour Lot : Peut accumuler (porte) des états successifs présentés à une

entrée utilisateur

Précision nominale de la base de temps : 0,01%

- Point décimal : 0 à 0.0000
- Facteur d'échelle : 0.001 à 65.000

Coupure valeur basse : -19 999 à 99 999

Totalisation sur 9 digits avec affichage alterné poids : forts - faibles. **13. LINEARISATION CLIENT** 

Nombre de paires de données requis : Au choix de 2 à 16 Gamme d'affichage : -19 999 à 99 999 Point décimal : 0 à 0.0000 PAXT : Compensation 0°C (dite de soudure froide) : valeur saisie par

l'utilisateur (0.00 à 650.00  $\mu$ V/°C)

#### **14. MEMOIRE**

Mémoire non volatile E<sup>2</sup>PROM, sauvegarde tous les paramètres de programmation et les valeurs affichables.

#### **15. ENVIRONNEMENT**

Gamme de température de fonctionnement : 0 à 50 °C (0 à 45 °C avec les 3 cartes embrochables en place). Stockage : - 40°C à 60°C. Humidité (fonctionnement et stockage) : 0 à 85 % HR, sans condensation. Altitude max. : 2000 m

#### **16. CERTIFICATION ET CONFORMITE**

#### *Sécurité*

CEI 1010-1, EN 61010-1 : Règles de sécurité pour les équipements électriques de mesure, de contrôle et utilisés en laboratoire, Partie 1. Caractéristiques du boîtier : IP65 (façade seule) (CEI 529) Caractéristiques du boîtier : IP20 (arrière boîtier) (CEI 529)

#### *Compatibilité Electromagnétique*

Emission et immunité conformes à EN 61326 : Equipements électriques de mesure, de contrôle et utilisés en laboratoire, Partie 1

#### **ImmunitÈ au regard des sources industrielles EN 50082-2**

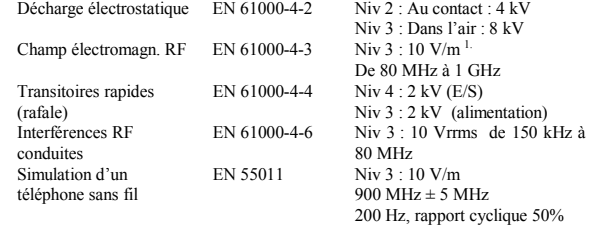

## **Emissions en référence à EN 50081-2**<br>Interférence RF EN 55011 Bo

Boîtier Classe A Alimentation Classe A

*Nota :* 

*1. Pertes de performance récupérées lors d'une perturbation EMI à 10 V/m Les mesures sur l'entrée et / ou sur la sortie analogique peuvent accuser une déviation durant la perturbation EMI. Pour un fonctionnement sans perte de performance, l'appareil doit être* 

installé dans un coffret métallique. Les câbles de puissance et d'E/S doivent *cheminer dans des conduits métalliques raccordés à la terre des masses.* 

*Pour plus d'informations, consultez dans ce document, le paragraphe relatif au guide d'installation pour la CEM.* 

#### **17. CONNEXIONS**

Raccordement : par bornier de type auto serrant à forte pression de serrage. Longueur à dénuder sur le conducteur : 7,5 mm CapacitÈ : AWG 30 (0.25mm) - AWG 14 (2.55mm) fils de cuivre.

Couple de serrage : 0,51 Nm max.

#### **18. CONSTRUCTION**

L'appareil possède un degré de protection IP65 (usage intérieur) (IP20 : pour la face arrière). Installation catégorie II, pollution degré 2. Ensemble face avant / boîtier monobloc. Résistant à la flamme. Clavier à membrane caoutchouc. Joint de façade et clips de fixation fournis.

19. **POIDS :** 295 g

## **MODELE PAXD - ENTREE DC UNIVERSELLE**

- QUATRE GAMMES DE TENSION (300 VDC MAX)
- CINQ GAMMES DE COURANT (2 A DC MAX)
- TROIS GAMMES DE RESISTANCE (10 K OHM MAX)
- EXCITATION AU CHOIX 24V, 2V, 1.75 mA

## **CARACTERISTIQUES DU PAXD**

#### **GAMMES D'ENTREES**

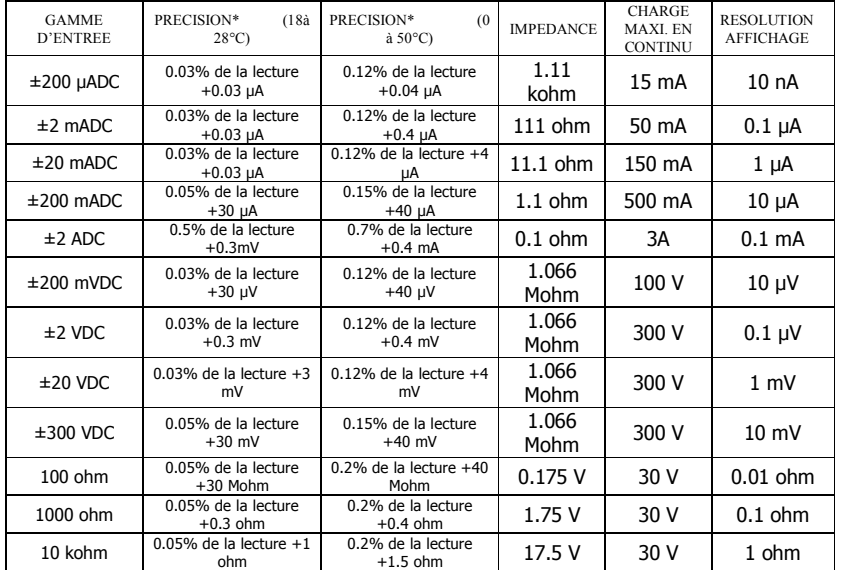

\* AprËs 20mn de mise en chauffe. La précision est indiquée sous deux formes : la précision de 18 à 28°C et une humidité relative (HR) de 75% ; la précision de 0 à  $50^{\circ}$ C avec une HR de 0 à 85% (sans condensation). La précision dans la gamme 0 à 50°C inclus les effets du coefficient de température propre à l'appareil.

**ALIMENTATION D'EXCITATION :** 

Alimentation du transmetteur : 24 VDC, ± 5%, régulée, 50 mA Max. Tension de référence :  $2 \text{ VDC}$ ,  $\pm 2\%$ .

- Charge minimum : 1 kΩ (2 mA Max). Coefficient de température : 40 ppn / °C Max.
- Courant de référence : 1.75 mADC ± 2%. Charge max :  $10 \Omega$ . Coefficient de température : 40 ppm / °C max.

# **MODELE PAXP - ENTREE PROCESS**

- DOUBLE GAMME DíENTREE (20 mA ou 10 VDC)
- EXCITATION 24 VDC

## **CARACTERISTIQUES DU PAXP**

#### **ENTREES CAPTEUR**

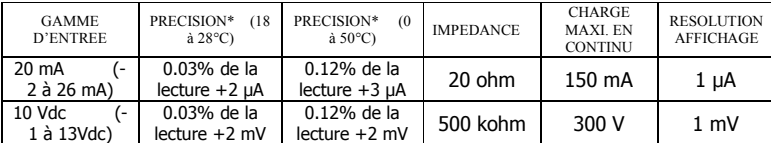

\* Après 20mn de mise en chauffe. La précision est indiquée sous deux formes : la précision de 18 à 28°C et une humidité relative (HR) de 75% ; la précision de 0 à  $50^{\circ}$ C avec une HR de 0 à  $85\%$ (sans condensation). La précision dans la gamme  $0$ ‡ 50°C inclus les effets du coefficient de température propre à l'appareil.

#### **ALIMENTATION D'EXCITATION :**

Alimentation du transmetteur : 24 VDC,  $\pm$  5%, régulée, 50 mA Max.

## **MODELE PAXH - TENSION / COURANT AC EFFICACE VRAI**

- QUATRE GAMMES DE TENSION (300 VAC MAX)
- CINQ GAMMES DE COURANT (5A MAX)
- ACCEPTE DES ENTRES EN COUPLAGE DC OU AC
- ISOLATION 3 VOIES : ALIM. ENTRE et SORTIES

## **CARACTERISTIQUES DU PAXH**

#### **GAMMES D'ENTREES**

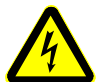

Isolement entre la carte optionnelle et le commun de l'entrée: 125 Vrms

Isolation par rapport aux bornes díalimentation AC : 250 Vrms

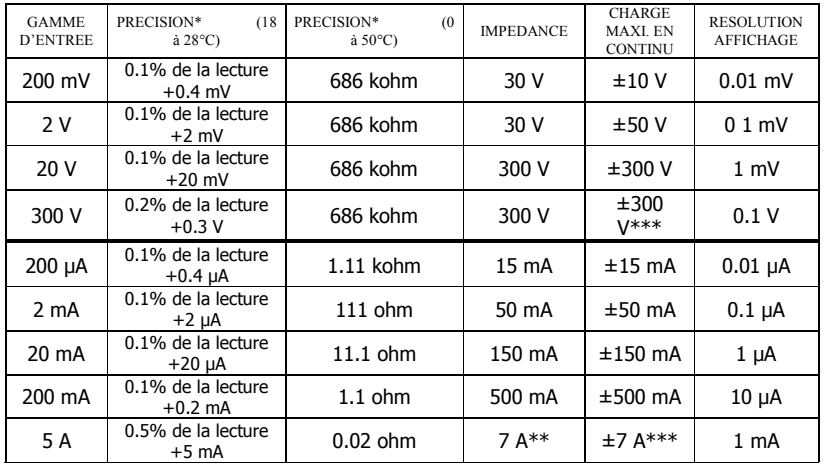

- \* Conditions pour obtenir la prÈcision standard : - 20 mn de préchauffage
- Gamme de température 18 à 28°C et 10 à 75% Hr sans condensation.
- Entrée sinusoidale 50 à 400 Hz.
- Amplitude 1 à 100% de la gamme.
- Au-dessus de la gamme 0 à  $50^{\circ}$ C, ajout de 0,1% à la lecture + une erreur de 20 points.
- Pour un facteur de crête  $\leq$  3, ajout de 0,2% à la lecture + une erreur de 10 points, pour 3 < facteur de crête  $\leq$ 5, ajout de 1% à la lecture.
- Pour une composante DC, ajout de 0,5% à la lecture + une erreur de 10 points
- Sur la gamme  $20$  Hz à 10 kHz, ajout de 1% à la lecture + une erreur de 20 points
- \*\* Tenue aux surcharges non répétitives : 15 A durant 5 s
- \*\*\* Les entrées sont directement couplées aux circuits diviseurs et aux shunts. Les signaux d'entrée affectés de composantes DC de forts niveaux peuvent réduire la gamme d'entrée utilisable.

FACTEUR DE CRETE MAX. (Vp / Vrms) : 5 (fois la Valeur de la pleine échelle de l'entrée) COUPLAGE DES ENTREES AC ou AC et DC.

CAPACITE VUE DE L'ENTREE : 10 pf. TENSION DE MODE COMMUN : 125 Vac en

fonctionnement.

REJECTION DE MODE COMMUN : (DC à 60 HZ) 100 dB.

# **MODELE PAXS - ENTREE PONT DE JAUGES**

- ENTREE POUR PONTS DE JAUGES, PRESSION ET COUPLE
	- DOUBLE GAMME DíENTREE : ± 24 mV 5 Vdc OU 10 Vdc
- EXCITATION DE PONT, AU CHOIX 5 Vdc ou 10 Vdc
- .SUIVI PROGRAMMABLE DE LíAUTO ZERO.

## **CARACTERISTIQUES DU PAXS**

#### **ENTREES CAPTEUR**

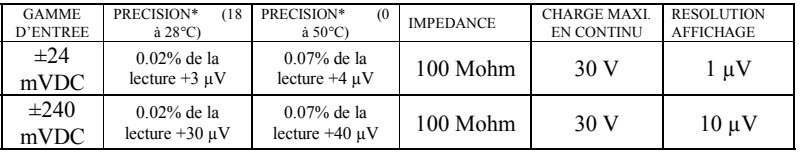

\* AprËs 20mn de mise en chauffe. La prÈcision est indiquÈe sous deux formes : la précision de 18 à 28°C et une humidité relative (HR) de 75% ; la précision de 0 à  $50^{\circ}$ C avec une HR de 0 à 85% (sans condensation). La précision dans la gamme 0 à  $50^{\circ}$ C inclus les effets du coefficient de température propre à l'appareil.

NATURE DES CONNEXIONS: Ponts 4 fils (différentiel) 2 fils (rÈfÈrencÈ au commun) GAMME DE MODE COMMUN (référence : commun des entrées) 0 à 5 Vdc. Réjection: 80 dB (DC à 120 Hz). EXCITATION DE PONTS : SÈlection par cavalier : 5 VDC avec 65 mA max,  $\pm$  2%. 10 VDC avec 125 mA ± 2%. Coef. de température (proportionnel) : 20 ppm / °C max.

## **MODELE PAXT - ENTREE THERMOCOUPLE ET SONDE RTD**

- ENTREES THERMOCOUPLES ET SONDES RTD.
	- CONFORMES AUX STANDARDS ITS 90.
	- MISE A L'ECHELLE PERSONNALISABLE POUR SONDES NON STANDARDS.
- INTEGRATEUR TEMPS TEMPERATURE.

## **CARACTERISTIQUES DU PAXT**

Résolution variable :  $0.1$ ,  $0.2$ ,  $0.5$ , ou  $1$ ,  $2$  ou  $5$  degrès Echelle : °F ou °C Gamme d'offset : -19,999 à 99,999 unités d'affichage

## **ENTREES THERMOCOUPLE**

Impédance d'entrée : 20 MΩ Effet de la rÈsistance de connexion : 0.03 µV / Ω Surtension max. permanente : 30 V

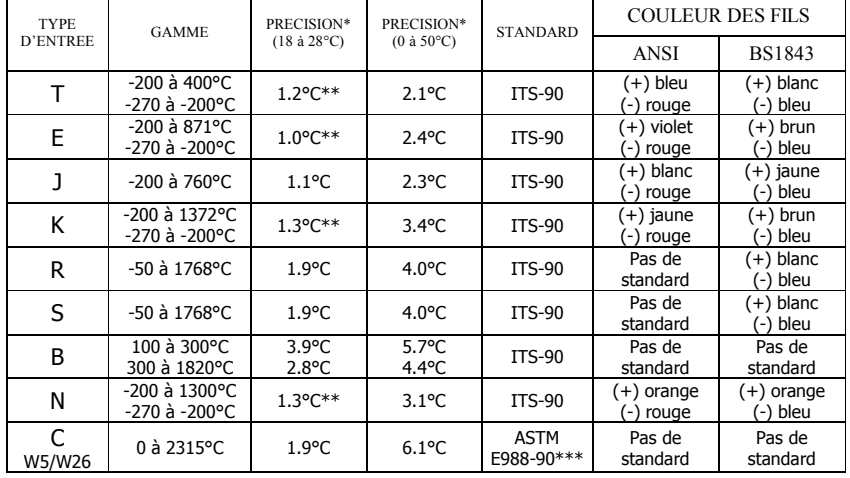

\* Après 20 minutes de préchauffage. La précision est spécifiée de deux manières

Précision dans la gamme 18 à 28°C et entre 10 et 75% Hr.

Précision dans la gamme 0 à  $50^{\circ}$ C et entre 0 et 85% Hr (sans condensation).

La précision dans la gamme  $0$  à  $50^{\circ}$ C inclue les effets du coefficient de température de l'appareil et les effets de suivi du point de glace. Les spÈcifications comprennent les erreurs du convertisseur A/D, de conformité de la linéarisation et de la compensation de point de glace du thermocouple. La précision du système complet est la somme des erreurs attribuées à l'appareil et à la sonde. La précision peut être améliorée par une calibration  $\overleftrightarrow{c}$ terrain<sup>7</sup> de la lecture de l'appareil à une température voisine de la température usuelle à mesurer.

\*\* La précision dans l'intervalle - 270 à - 200°C est une fonction de la température dans la gamme 1°C à  $-$  200°C et se dégrade de 7°C à  $-$  270°C. La précision peut être améliorée par une calibration terrain de l'affichage de l'appareil à la température d'intérêt.

\*\*\* Ces courbes ont été corrigées conformément aux standards  $ITS - 90$ .

> PRECISION\*  $(0 \land 50^{\circ}C)$

STANDARD \*\*\*

 $(18 \text{ à } 28^{\circ}\text{C})$ 

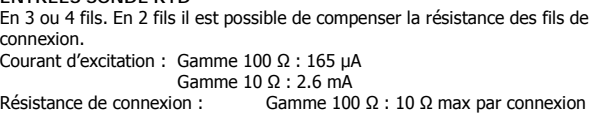

Gamme 10 Ω : 3 Ω max par connexion Surtension max. permanente : 30 V

**ENTDEES SONDE DTD** 

ECHELLE PERSONNALISEE : Jusqu'à 16 paires de points Gamme d'entrée :  $-10$  à 65 mV 0 à 400 Ω, gamme haute  $0$  à 25 Ω, gamme basse Gamme d'affichage : - 19999 à 99999

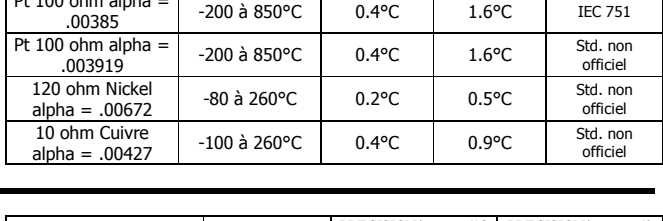

TYPE D'ENTREE GAMME PRECISION

 $PL 100$  ohm alpha

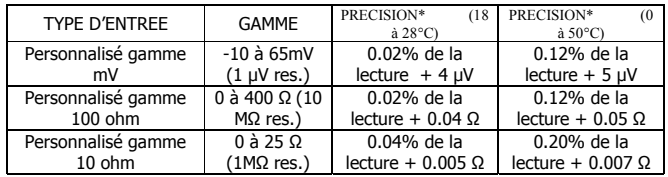

## **ACCESSOIRES**

## *KIT D'ETIQUETTES UNITE (PAXLBK) -* **Non nÈcessaire pour les PAXT**

Chaque appareil comporte un indicateur d'unité doté d'un rétro éclairage, qui peut être personnalisé à l'aide du kit d'étiquettes 'unités''. Le rétro éclairage est géré dans le programme.

Chaque PAXT est livré avec une étiquette auto collante °F et °C qui peut être appliquée sur la fenêtre d'affichage de l'appareil.

## *SHUNTS EXTERNES POUR MESURES DE COURANTS (APSCM).*

Pour mesurer des signaux en courant DC, supérieur à 2ADC, un shunt doit être utilisé. Le shunt APSCM010, converti un courant maximal de 10 Adc en signal de 10.0 mV. Le shunt APSCM100 converti un courant maximal de 100 Adc en signal de 100.0 mV. Le courant maximal pouvant circuler dans un shunt est limité à 115% de sa capacité.

## **CARTES DE SORTIE, EMBROCHABLES ET OPTIONNELLES**

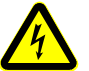

Débranchez toutes les sources d'alimentation de l'appareil avant d'installer une carte embrochable.

### Ajout de cartes optionnelles

**ATTENTION:** 

Les appareils de mesure des séries PAX et MPAX peuvent être équipés d'au maximum 3 cartes embrochables optionnelles. Cependant, pour une même unité, il n'est possible d'installer qu'une seule carte de chaque type. Les types de fonction comprennent les alarmes sur points de consigne (PAXCDS), communications (PAXCDC), et sortie analogique (PAXCDL). Ces cartes peuvent être installées à la mise en service ou ultérieurement.

PAXH : Caractéristiques d'isolation pour toutes les cartes optionnelles : Isolation par rapport au commun du capteur : 1400 Vrms durant 1 mn Tension de travail : 125 V

Isolation par rapport au commun de l'entrée utilisateur : 500 Vrms durant 1 mn. Tension de travail : 50 V

## **CARTES DE COMMUNICATION (PAXCDC)**

Différents protocoles de communication sont disponibles pour les appareils des séries PAX et MPAX. Seule l'une de ces cartes peut être installée dans l'appareil. Si l'on souhaite programmer l'appareil via le logiciel RLCPro (logiciel sous Windows®), il est nécessaire d'avoir installé l'une des cartes RS485 ou RS232

> PAXCDC10 Série RS485 PAXCDC40 Modbus PAXCDC20 Série RS232 PAXCDC50 Profibus-DP PAXCDC30 DeviceNet

#### **CARTE DE COMMUNICATION SERIE**

Type: RS485 ou RS232

#### Isolation par rapport au commun des entrées signal et utilisateur : 500 Vrms durant 1 mn

Tension de travail : 50 V. Non isolée par rapport aux autres communs. **Vitesse: 300 à 38400 Bauds** Données sur 7/8 bits

Parité : sans, paire, impaire

Adresse sur le bus : au choix de 0 à 99 (protocole RLC) ou 1 à 247 (protocole Modbus) (32 appareils au maximum par ligne en RS485) Retard de transmission : au choix de 0 à 250 ms (+2ms mini.).

### CARTE DE COMMUNICATION DEVICENETTM

Compatibilité : Serveur seulement Groupe 2, non capable UCMM Vitesse: 125, 250 et 500 kBauds

Interface de bus: Circuit Philips 82C250 ou équivalent avec protection conforme à DeviceNetTM Volume 1, section 10.2.2.

#### Isolation du nœud : Alimenté par le bus, nœud isolé Isolation du maître : 500 Vrms durant 1 mn (tension de travail : 50 V) entre

DeviceNetTM et le commun des entrées.

#### **CARTE DE COMMUNICATION MODBUS**

Type: Modes RS 485: RTU et MODBUS ASCII

#### Isolation par rapport au commun des entrées signal et utilisateur : 500 Vrms durant 1 mn

Tension de travail : 50 V. Non isolée par rapport aux autres communs.

**Vitesse: 300 à 38400 Bauds** 

Données sur 7 / 8 bits

Parité : sans, paire, impaire

Adresse sur le bus :1 à 247

Retard de transmission : programmable ; Cf. les explications relatives aux délais de transmission

#### **CARTE DE COMMUNICATION PROFIBUS-DP**

Type Fieldbus : Profibus-DP conformément à EN50170, implémenté sur ASIC Siemens SPC3

Conformité : Composant PNO certifié Profibus-DP

Vitesse : Détection automatique dans la gamme 9,6 kBauds à 12 MBauds

Adresse sur le bus : au choix de 0 à 126, déterminée sur le maître pour tous les membres du réseau. L'adresse est stockée en mémoire non volatile.

Raccordement: Connecteur DB9 Femelle

Isolation du réseau : 500 Vrms durant 1 mn (tension de travail : 50 V) entre le réseau Profibus-DP et le commun des entrées. Non isolé par rapport aux autres communs

#### **LOGICIEL DE PROGRAMMATION**

Le logiciel SFPAX est de type Windows®). Il permet la programmation des appareils PAX à partir d'un PC. L'emploi du SFPAX rend la programmation très simple et permet la sauvegarde des programmes dans le PC pour une utilisation ultérieure. Une aide en ligne est disponible dans le logiciel. Une carte de communication série, embrochable est indispensable pour programmer l'appareil avec ce logiciel.

### **CARTES A SEUILS (PAXCDS)**

Les appareils de la série PAX et MPAX peuvent être équipés d'une carte embrochable pouvant fournir jusqu'à quatre points d'alarme. Une seule de ces cartes peut être installée dans l'appareil (l'état logique des sorties peut être inversé lors de la programmation). Ces cartes embrochables sont de quatre types :

- PAXCDS10 2 relais, type C, contacts O / F.
- PAXCDS20 4 relais, type A, normalement ouverts seulement.
- PAXCDS30 4 sorties isolées en transistor NPN collecteur ouvert (sink).
- PAXCDS40 4 sorties isolées en transistor PNP collecteur ouvert (source).

#### **CARTE 2 RELAIS:**

Type: 2 relais avec contact de type C Isolement vis à vis du commun des entrées capteur et utilisateur : 2000 Vrms durant 1 mn. Tension de travail : 240 Vrms Caractéristiques du contact :

Un seul relais activé : Commute 5A sous 120 / 240 Vac ou 28 Vdc (charges résistives), 100 W sous 120 Vac en charge inductive. Le courant total ne doit pas excéder 5 A lorsque les deux relais sont activés

Durée de vie des relais: 100000 cycles au minimum en charge maximale. L'installation de parasurtenseurs (ou RC) permet d'augmenter la durée de vie des relais lors de commutations de charges inductives.

#### **CARTE 4 RELAIS:**

Type: 4 relais avec contact de type A

Isolement vis à vis du commun des entrées capteur et utilisateur : 2300 Vrms durant 1 mn, tension de travail : 250 Vrms.

#### Caractéristiques du contact :

Un seul relais activé : Commute 3A sous 240 Vac ou 30 Vdc (charges résistives), 75 W sous 120 Vac en charge inductive. Le courant total ne doit pas excéder 4 A lorsque les quatre relais sont activés

Durée de vie des relais: 100000 cycles au minimum en charge maximale. L'installation de parasurtenseurs (ou RC) permet d'augmenter la durée de vie des relais lors de commutations de charges inductives.

#### **CARTE 4 TRANSISTORS NPN COLLECTEURS OUVERTS:** Type: 4 transistors NPN isolés

Isolement vis à vis du commun des entrées capteur et utilisateur : 500 Vrms durant 1 mn. Tension de travail : 50 V. Pas d'isolation par rapport aux autres communs.

**Caractéristiques:** Isnk = 100 mA max à Vsat =  $0.7$  Vdc, Vmax =  $30$ Vdc

#### **CARTE 4 TRANSISTORS PNP COLLECTEURS OUVERTS:** Tvpe: 4 transistors PNP isolés

Isolement vis à vis du commun des entrées canteur et utilisateur : 500 Vrms durant 1 mn. Tension de travail : 50 V. Pas d'isolation par rapport aux autres communs

#### Caractéristiques :

(alimentation interne): Isrc = 30 mA max sous 24 Vdc  $\pm$  10%, pour les 4 sorties simultanées

(alimentation externe): Isrc =  $100$  mA max sous 30 Vdc pour chaque sortie

#### POUR LES QUATRES CARTES A SEUIL

Temps de réponse : 200 ms max pour obtenir 99% de la valeur finale de sortie (filtre numérique et correction de zéro interne désengagés). 700 ms max (filtre numérique désengagé et correction de zéro interne engagée)

## **SORTIE LINEAIRE DC (PAXCDL)**

La carte analogique embrochable peut retransmettre un signal DC linéaire, via, au choix, soit un 0(4)-20mA soit un 0-10V. Les limites programmables, hautes et basses, peuvent être associées aux différentes valeurs affichables. Une pente négative est possible en croisant les points de mise à l'échelle.

PAXCDL10 Carte de recopie à sortie analogique

#### **CARTE DE SORTIE ANALOGIQUE:**

Types: 0-20, 4-20mA ou 0-10V.

Isolement vis à vis du commun des entrées capteur et utilisateur : 500 Vrms durant 1 mn, tension de travail : 50V. Pas d'isolation par rapport aux autres communs.

Précision : 0,17% de la pleine échelle (18 à 28°C) ; 0,4% de la pleine échelle (0 à  $50^{\circ}$ C)

**Résolution:** 1/3500 Caractéristiques :

10Vdc: charge minimum:  $10\text{k}\Omega$ 20mA : charge maximum :  $500\Omega$ 

Période d'actualisation : 200 ms max pour obtenir 99% de la valeur finale de sortie (filtre numérique et correction de zéro interne désengagés). 700 ms max (filtre numérique désengagé et correction de zéro interne engagée)

#### **INSTALLATION DE L'APPAREIL.** 1.0

## Installation.

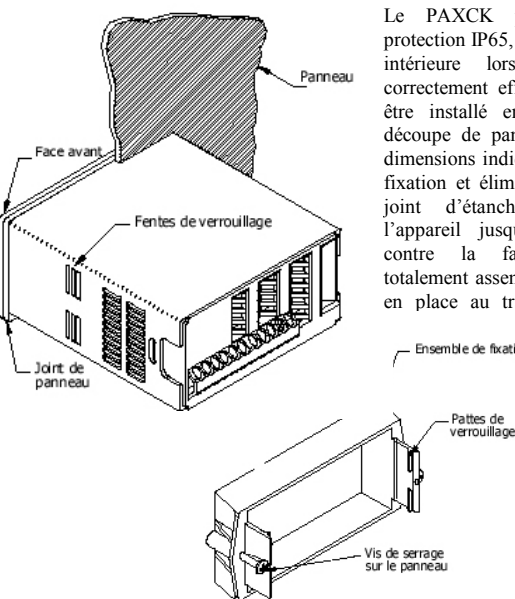

Le PAXCK possède un degré de protection IP65, permettant une utilisation intérieure lorsque le montage est correctement effectué. Il est conçu pour être installé en armoire. Effectuez la découpe de panneau conformément aux dimensions indiquées. Retirez le cadre de fixation et éliminez le carton. Glissez le joint d'étanchéité par l'arrière de l'appareil jusqu'à sa position finale, contre la face avant. L'appareil, totalement assemblé pourra alors être mis en place au travers de la découpe de

Ensemble de fixation

Tout en maintenant l'ensemble en position, poussez le cadre de fixation de l'arrière vers le panneau jusqu'à ce que les doigts de verrouillage s'insèrent dans les fentes de tenue. Le cadre sera inséré aussi proche que possible du panneau.

Pour terminer la fixation, serrez les deux vis de maintien jusqu'à ce que l'appareil soit correctement tenu, le couple approximatif de serrage est de 80 Ncm. Ne pas serrer exagérément les vis.

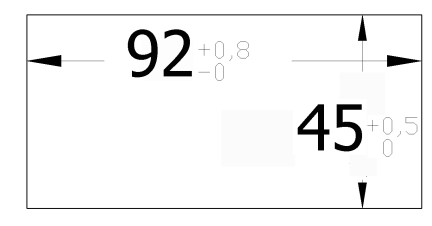

### **Environnement et nettoyage.**

L'afficheur doit être installé dans un endroit où la température n'excède pas la température maximum de fonctionnement et où la circulation d'air est suffisante. Il est proscrit d'installer l'appareil au voisinage d'une source d'air chaud.

La face avant ne doit être nettoyée qu'à l'aide d'un chiffon doux et un produit neutre. NE PAS utiliser de solvants. Une exposition continue aux rayons directs du soleil accélérera le vieillissement de la façade.

Ne pas utiliser d'outils (tournevis, stylos, crayons etc.) pour actionner les touches de facade.

#### **POSITIONNEMENT DES CAVALIERS** 2.0

L'appareil est équipé de trois cavaliers dont la position doit être contrôlée et / ou modifiée avant toute mise sous tension. Un agrandissement de la zone des cavaliers figure ci-dessous.

Pour accéder aux cavaliers, sortez le châssis du boîtier de l'appareil en comprimant fermement et en tirant vers l'arrière les empreintes disposées sur les côtés, à l'arrière. Ceci doit avoir pour effet de libérer les verrous au bas du boîtier (ces verrous sont situés juste en face des empreintes). Il est recommandé de déverrouiller un côté à la fois

#### Cavalier associé à la gamme d'entrée.

Ce cavalier est utilisé pour sélectionner la gamme d'entrée désirée. La gamme d'entrée sélectionnée dans le programme doit correspondre à celle réglée par le cavalier. Choisissez une gamme suffisamment large pour recouvrir l'excursion maximale du signal d'entrée tout en évitant les surcharges. La sélection est différente pour chaque appareil. Voyez la figure « Choix du cavalier » pour chacun des appareils.

#### Cavalier associé à la sortie d'excitation (pont ou RTD).

Si votre appareil dispose d'une sortie excitation, ce cavalier est utilisé pour sélectionner la gamme d'excitation nécessaire à votre application. Si l'excitation n'est pas utilisée, il n'est pas nécessaire de contrôler la position ni de déplacer ce cavalier

#### **PAXD Position des Cavaliers**

#### Cavaliers associés à la gamme d'entrée.

Un des cavaliers est destiné au choix tension / résistance ou courant. Choisissez la gamme d'entrée suffisamment large pour recouvrir l'excursion maximale du signal d'entrée tout en évitant les surcharges. Un seul cavalier est autorisé dans cette zone. Ne jamais avoir de cavaliers simultanément dans les gammes tension et courant. Il est interdit de placer le cavalier à cheval sur les deux gammes.

**CAVALIER DE SELECTION** 

Le symbole  $\longrightarrow$ indique la position « usine »

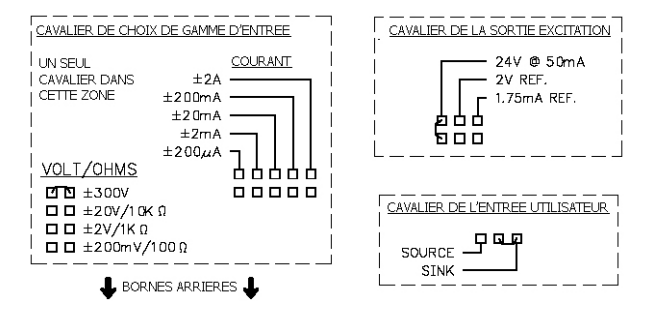

#### Cavalier associé à la logique des entrées utilisateur.

Un seul cavalier permet de déterminer la logique employée (SINK ou SOURCE) pour toutes les entrées utilisateur. Si vous n'utilisez pas d'entrée utilisateur, il n'est pas nécessaire de contrôler la position ni de déplacer ce cavalier.

#### **PAXH**:

#### Cavalier associé à la nature du signal :

Ce cavalier est utilisé pour sélectionner la nature du signal. Pour les signaux de courant, le cavalier doit être installé. Pour les signaux de tension, le cavalier doit être déposé de la carte (pour les entrées en 2V le cavalier une fois déposé peut être utilisé dans la position « 2V Seulement »

#### Cavalier associé au type de couplage :

Ce cavalier est utilisé pour sélectionner le type de couplage AC ou DC. En couplage AC le cavalier doit être déposé de la carte. En couplage DC, le cavalier doit être installé.

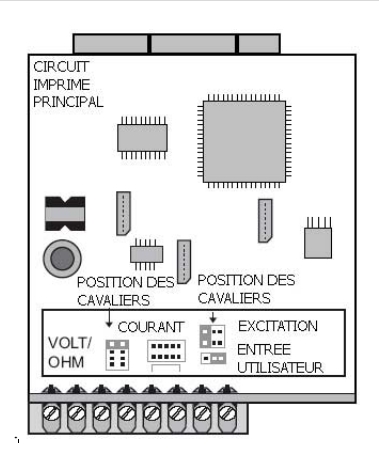

#### **PAXP Position des Cavaliers**

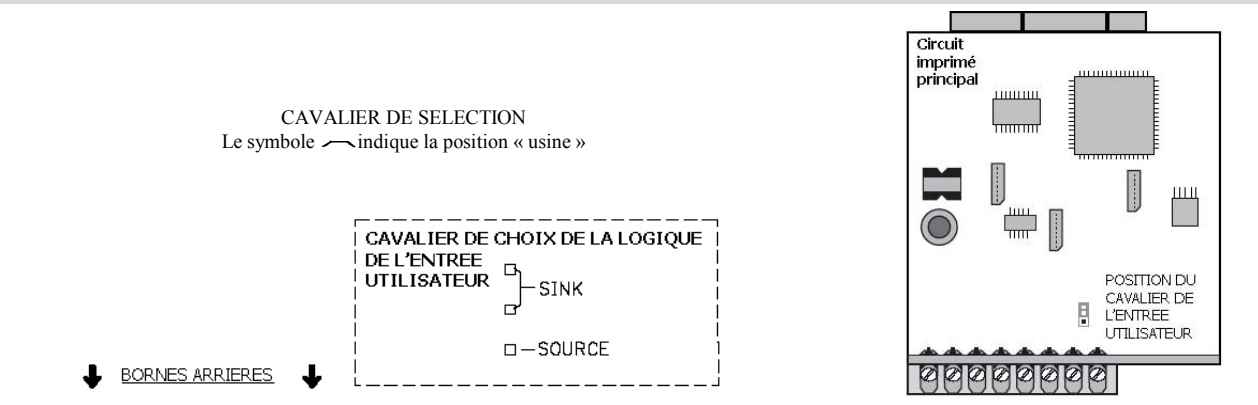

## **PAXH Position des Cavaliers ATTENTION :**

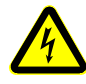

Pour maintenir le niveau de sécurité de l'appareil, retirez la totalité des cavaliers inutilisés. Ne positionnez des cavaliers que dans les positions requises.

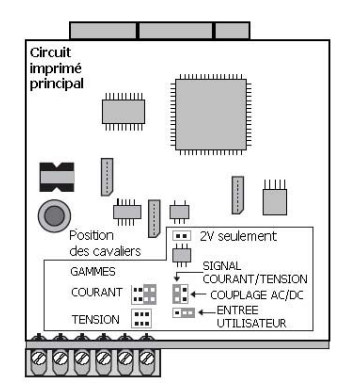

#### Cavalier "Signal".

Un cavalier est utilisé pour définir le type du signal d'entrée. Pour les signaux en courant, le cavalier doit être installé. Pour les signaux en tension, retirez le cavalier de la carte. (Pour les entrées en 2 V, le cavalier qui vient d'être déposé peut être installé en position '2 V seulement'').

#### Cavalier "Couplage".

Un cavalier est utilisé pour le couplage AC/DC. Si un couplage AC est souhaité, alors le cavalier doit être retiré de la carte. Si le couplage doit être "DC" alors le cavalier doit être installé.

#### **PAXS Position des Cavaliers**

#### **Excitation de Pont :**

Un cavalier est utilisé pour sélectionner l'excitation du pont de manière à permettre d'utiliser les gammes les plus sensibles (24 mV). Utilisez l'excitation en 5 V avec les ponts à niveau de sortie élevé (3 mV / V). L'excitation 5 V permet également de réduire la puissance consommée par le pont par rapport à l'excitation 10 V.

Un maximum de quatre cellules de charge 350  $\Omega$  peuvent être pilotées par la tension d'excitation de pont fournie par l'appareil.

> CAVALIER DE SELECTION Le symbole  $\longrightarrow$ indique la position « usine »

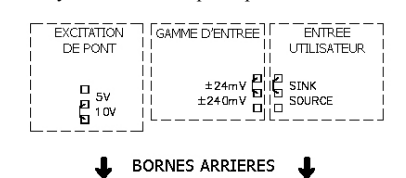

CAVALIER DE SELECTION Le symbole  $\longrightarrow$ indique la position « usine »

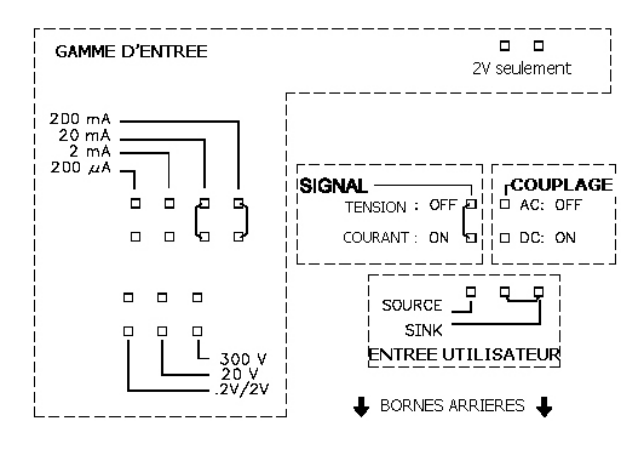

#### Cavalier "Gamme d'Entrée".

Pour la plupart des entrées, un cavalier est destiné à choisir la gamme d'entrée. Cependant pour les gammes qui suivent, installez les cavaliers comme défini ci-dessous.

**5 A :** Retirez tous les cavaliers de choix de gamme.

**2 V :** Installez un cavalier en position  $\cdot$  .2/2V $\cdot$  et un autre en position  $\cdot$  2 V seulement'<sup>1</sup>

*Toutes les autres gammes* : Un seul cavalier pour la gamme sélectionnée.

Ne jamais avoir un cavalier positionné à la fois sur des gammes tension et courant.

Evitez de placer un cavalier à cheval sur deux gammes.

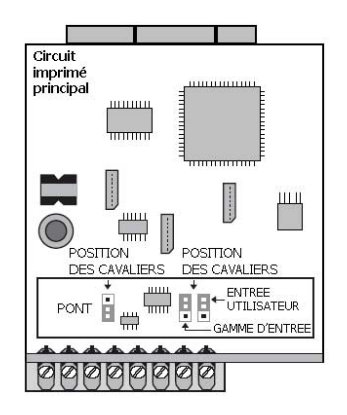

.

### **PAXT Position des Cavaliers**

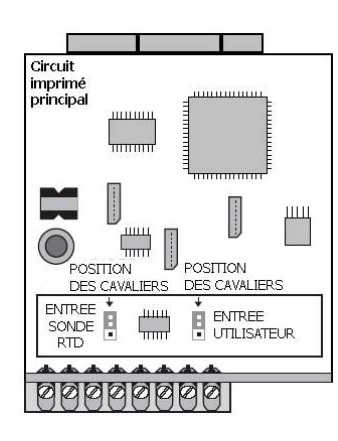

#### Cavalier d'entrée sonde RTD

Un cavalier est utilisé pour les gammes d'entrée sonde. Sélectionnez la gamme correspondante à la sonde RTD utilisée. Il n'est pas nécessaire de retirer ce cavalier si l'on utilise pas de sonde RTD.

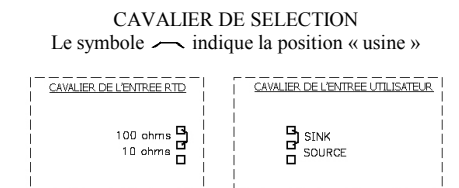

 $\perp$  BORNES ARRIERES

#### RACCORDEMENTS DE L'APPAREIL **3.0**

### Généralités.

Les raccordements électriques s'effectuent via des bornes à visser situées à l'arrière de l'appareil. Tous les conducteurs doivent être conformes aux tensions véhiculées et aux courants consommés. Le câblage doit être exécuté suivant les règles de l'art et les normes en vigueur. Il est recommandé de protéger l'alimentation de l'appareil (DC ou AC) par fusible ou disjoncteur.

Lors du câblage de l'appareil, vérifiez votre travail en comparant, au fur et à mesure, le numéro gravé à l'arrière du boîtier avec celui figurant sur le schéma choisi. Dénudez le fil sur une longueur de 7.5 mm environ, les fils multibrins doivent être brasés. Insérez la partie dénudée dans la borne choisie et serrez jusqu'à ce que le fil soit bien tenu. Chaque borne peut accepter 1 fil de 2,55 mm, 2 de 1,02 mm ou 4 de 0,61 mm.

### Conseil d'installation / règles CEM

Bien que cet appareil soit conçu de manière à posséder une forte immunité aux interférences électromagnétiques (EMI), il est important de respecter des règles d'installation et de câblage pour assurer la compatibilité dans chaque cas d'application. La nature du bruit électrique, la source ou le mode de couplage à l'intérieur de l'appareil peuvent différer en fonction de chaque application. On trouvera ci-dessous la liste de quelques règles CEM, permettant d'effectuer une installation efficace dans un environnement industriel.

- 1. L'appareil doit être installé dans un boîtier métallique, correctement relié à la terre.
- 2. En utilisant des signaux de faibles niveaux ou dont l'impédance de source est élevée, il peut être nécessaire d'utiliser des câbles blindés. Le raccordement de l'extrémité du blindage doit se faire sur le commun de l'appareil.
- 3. Pour minimiser les éventuels effets des sources de bruit, alimentez l'appareil avec la même source ou au moins la même phase que celle des signaux qu'il reçoit.
- 4. Ne jamais faire cheminer les câbles de signaux et contrôles dans le même conduit ou chemin de câbles que les lignes d'alimentation alternatives, conduisant à des moteurs, des circuits inductifs, des thyristors, des résistances de chauffage etc...

#### $3.1$ **CABLAGE DE L'ALIMENTATION.**

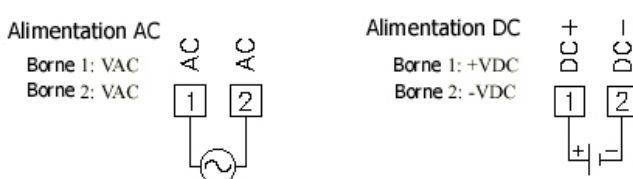

Les câbles doivent cheminer dans des conduits métalliques correctement reliés à la terre. Ceci est particulièrement recommandé dans les applications où les câbles sont longs et lorsque des appareils de communication radio sont utilisés à proximité ou encore lorsque l'alimentation est proche de l'émetteur d'une radio commerciale.

- 5. A l'intérieur d'une armoire, les câbles de signaux et de contrôle doivent cheminer aussi loin que possible des contacteurs, relais auxiliaires, transformateurs et de tous les autres composants 'bruyants'
- 6. Dans les environnements soumis à de très fortes interférences électromagnétiques (EMI), l'utilisation de composants de suppression des interférences externes (comme des perles de ferrite) est nécessaire. Installez ces perles aussi près que possible de l'appareil sur les fils des signaux et de contrôle. Passez le fil plusieurs fois à travers la perle ou utilisez plusieurs perles sur chaque fil, pour améliorer la protection. Placez des filtres de ligne sur les câbles d'alimentation pour supprimer les interférences écoulées par cette ligne. Ces filtres seront le plus proche possible des points d'entrée de l'alimentation dans le boîtier. Les composants de suppression des interférences (EMI) suivants (ou équivalents) sont recommandés

Perles de ferrite pour les fils des signaux et de contrôle : Fair-Rite # 0443167251 (RLC # FCOR0000) TDK # ZCAT3035-1330A Steward #28B2029-0 à 0. Filtres de lignes pour les câbles d'alimentation :

Schaffner # FN610-1/07 (RLC # LFIL0000) Schaffner # FN670-1.8/07 Corcom #1VR3

Nota : Tenir compte des recommandations du constructeur lors de l'installation de filtres de lignes.

- 7. Les longs trajets de câbles sont bien plus propices à la collecte d'interférences électromagnétiques (EMI) que les trajets courts. Faites en sorte que les trajets soient les plus courts possibles.
- 8. La commutation de charges inductives génère des interférences (EMI). L'installation de parasurtenseurs ou d'absorbeurs aux bornes des charges inductives limite ces interférences. Parasurtenseurs: RLC#SNUB0000

#### $3.2$ **CABLAGE DES ENTREES DE SIGNAUX.**

#### CABLAGE DE L'ENTRE SIGNAL DU PAXD

Avant de raccorder les fils, le cavalier de choix de la gamme des entrées doit être placé dans la position correcte.

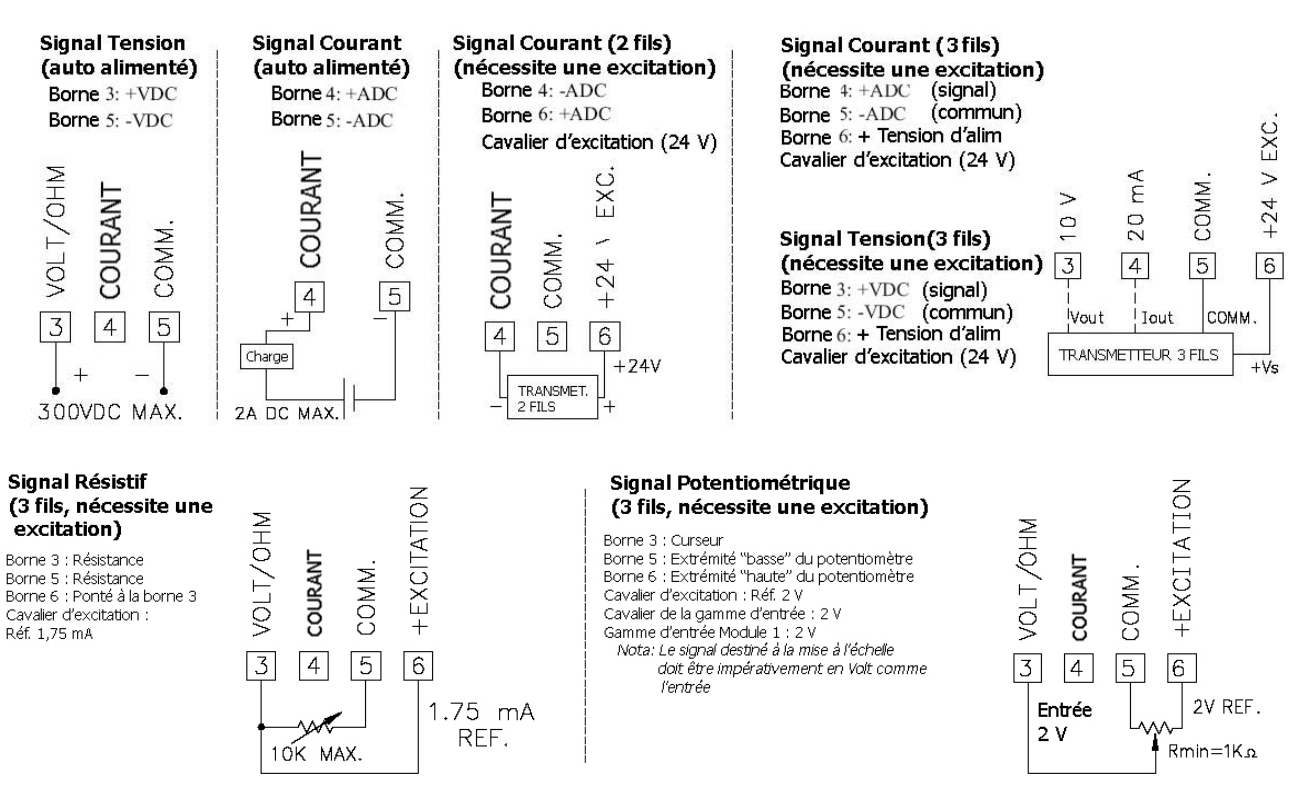

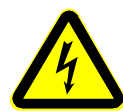

ATTENTION : Le commun de l'entrée capteur n'est PAS isolé du commun des entrées utilisateur. Afin de préserver la sécurité des applications de l'appareil, le commun de l'entrée capteur doit être correctement isolé des tensions référencées à une terre non sûre ou alors le commun des entrées doit être porté au potentiel de la terre de protection. Si ce n'est pas le cas, des tensions flottantes peuvent être appliquées aux entrées utilisateur et à la borne des communs des entrées utilisateur. Il est important de bien traiter le problème des potentiels des communs des entrées utilisateur par rapport à la terre et de celui du commun des cartes embrochables, isolé par rapport au commun des entrées.

#### **CABLAGE DE L'ENTRE SIGNAL DU PAXP**

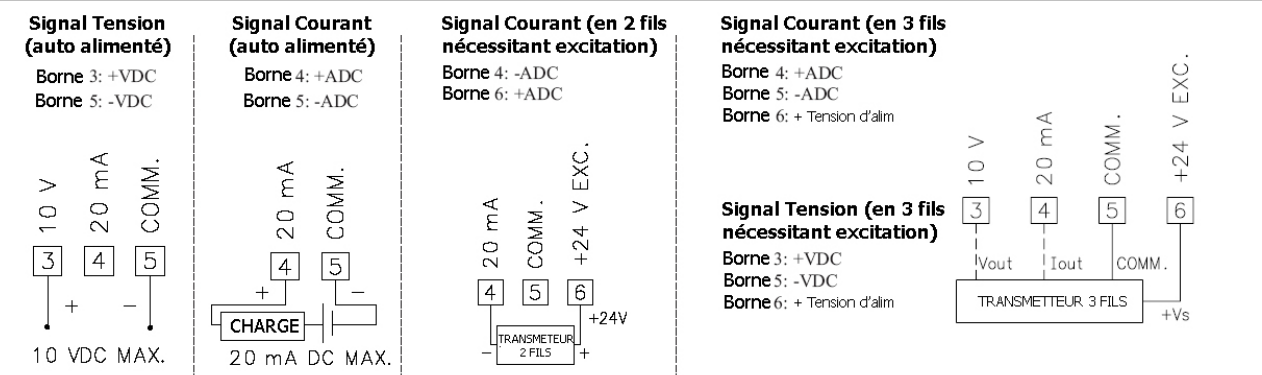

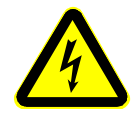

ATTENTION : Le commun de l'entrée capteur n'est PAS isolé du commun des entrées utilisateur. Afin de préserver la sécurité des applications de l'appareil, le commun de l'entrée capteur doit être correctement isolé des tensions référencées à une terre non sûre ou alors le commun des entrées doit être porté au potentiel de la terre de protection. Si ce n'est pas le cas, des tensions flottantes peuvent être appliquées aux entrées utilisateur et à la borne des communs des entrées utilisateur. Il est important de bien traiter le problème des potentiels des communs des entrées utilisateur par rapport à la terre et de celui du commun des cartes embrochables, isolé par rapport au commun des entrées.

#### CABLAGE DE L'ENTRE SIGNAL DU PAXH

Avant de raccorder les fils, le cavalier de choix de la gamme des entrées doit être placé dans la position correcte.

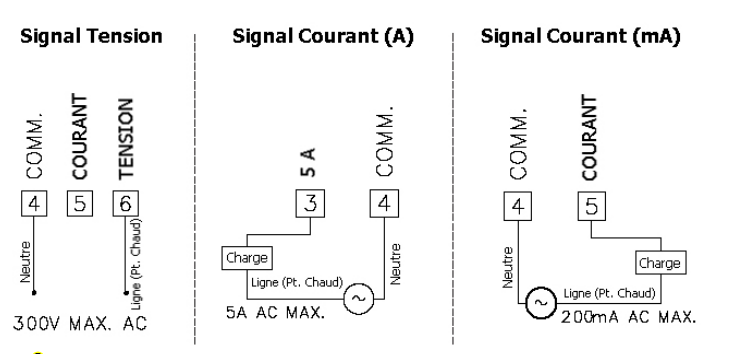

ATTENTION : Prendre soin de connecter un signal que s'il appartient à une seule gamme. Des signaux de niveaux importants peuvent apparaître sur des entrées inutilisées.

ATTENTION : La tension d'isolement entre le commun de l'entrée de l'appareil, le commun des cartes option et le commun des entrées utilisateurs, borne 8 (si utilisée) est de 125 Vrms et de 250 Vrms par rapport à l'alimentation AC (bornes N° 1 et 2 de l'appareil). Pour être certain que ces valeurs ne soient pas dépassées, il est indispensable de les mesurer (avec un appareil de mesure supportant des tensions importantes) avant de procéder au câblage de l'appareil.

#### **ATTENTION:**

1. Si possible, raccorder le fil neutre du signal (y compris dans les cas de shunt de courant) au commun de l'entrée de l'appareil. Si la source du signal d'entrée provient d'un circuit actif, raccorder la plus basse des impédances (en général un commun) au commun du signal d'entrée.

2. Pour la surveillance de tensions entre phases, dans le cas où il n'existe pas de neutre, ou pour tout autres signaux d'entrée pour lesquels la tension d'isolement peut être dépassée, un transformateur de potentiel (dit d'isolement) doit être installé pour isoler le signal de la terre. Grâce au transformateur le commun de l'appareil peut être référencé à la terre par mesure de sécurité.

3. Lors de la mesure de courants de ligne, l'usage d'un transformateur de courant est préconisé. Si des shunts de courant sont utilisés, il faut les installer dans le fil de retour au neutre du réseau. Si la tension d'isolement est dépassée, l'utilisation d'un transformateur d'isolement en courant est nécessaire.

#### **CABLAGE DE L'ENTRE SIGNAL DU PAXS**

Avant de raccorder les fils, le cavalier de choix de la gamme des entrées doit être placé dans la position correcte.

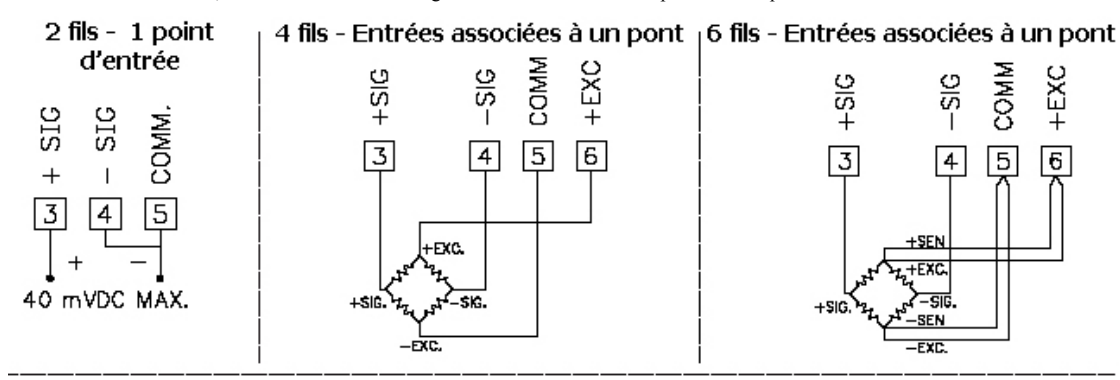

#### COMPENSATION DE LA TENSION DE POINT FROID DU **PONT**

Dans certains cas, la combinaison point froid / point chaud de la sortie du pont peut excéder la gamme de l'entrée 24 mV. Pour rester dans la gamme requise par l'appareil, la sortie du pont peut-être décalée d'une valeur faible en insérant une résistance fixe dans l'un des bras du pont. Une résistance fixe de 100 k $\Omega$  décalera la sortie du pont d'environ -10 mV (pont de 350  $\Omega$ , excitation 10 V)

Raccorder la résistance entre les bornes +SIG et -SIG. N'utiliser que des résistances à film métallique dotées d'un faible coefficient de température.

#### CABLAGE DE L'ENTRE SIGNAL DU PAXT

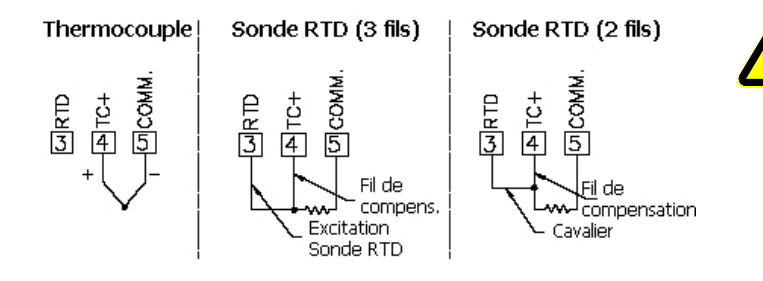

RESISTANCES DE COMPLEMENT DE PONT

Pour les applications n'utilisant qu'une seule jauge d'effort, les résistances qui servent à compléter le pont doivent être câblées à l'extérieur de l'appareil. Prendre soin de n'utiliser que des résistances à film métallique possédant un faible coefficient de température.

Les cellules de charge et les transducteurs de pression sont habituellement conçus autour de ponts complets et de fait, ne nécessitent pas de résistances de complément de pont.

> ATTENTION : Le commun de l'entrée capteur n'est PAS isolé du commun des entrées utilisateur. Afin de préserver la sécurité des applications de l'appareil, le commun de l'entrée capteur doit être correctement isolé des tensions référencées à une terre non sûre ou alors le commun des entrées doit être porté au potentiel de la terre de protection. Si ce n'est pas le cas, des tensions flottantes peuvent être appliquées aux entrées utilisateur et à la borne des communs des entrées utilisateur. Il est important de bien traiter le problème des potentiels des communs des entrées utilisateur par rapport à la terre et de celui du commun des cartes embrochables, isolé par rapport au commun des entrées.

## **3.3 CABLAGE DES ENTREES UTILISATEUR.**

Avant de raccorder les fils, le cavalier de choix de la logique des entrées utilisateur doit être placé dans la position correcte. Si les entrées utilisateur ne sont pas utilisées, alors sautez ce paragraphe. Seule l'entrée que vous utilisez doit être raccordée.

#### **Logique Sink. Logique Source.** Bornes  $8 \text{ à } 10$  Raccordez le composant de commutation entre la Bornes  $8 \text{ à } 10$  + Vdc à travers le composant externe de commutation. Raccordez le composant de commutation entre la borne choisie de l'entrée utilisateur et le commun Borne 7 (USER COMM. Commun des entrées utilisateur) Borne 7 - Vdc à travers le composant externe de commutation. Les entrées utilisateur de l'appareil Les entrées utilisateur de l'appareil  $\sim$  $\overline{ }$  $\sim$ sont, en interne, raccordées au +  $5$ sont, en interne, accordées au 0 V 喜 喜 ENTREE Util 写 喜 喜 COMM. Util COMM. Util V par une résistance de 22 kΩ. par une rÈsistance de 22 kΩ. ENTREE I ENTREE ENTREE ENTREE ENTREE L'entrée est active lorsqu'elle est L'entrée est active lorsqu'elle est portée au niveau bas  $(< 0.9 V)$ . portée à un niveau haut dont la tension est supérieure à 3,6 Vdc.  $\boxed{7}$  $\sqrt{8}$ ाज  $\boxed{7}$ 11 여  $\boxed{8}$  $\boxed{9}$ 10 V alim. (30 V max.) **PAXH SEULEMENT Logique Sink. Logique Source.** Bornes 9 à 11 Raccordez le composant de commutation entre la Bornes 9 à 11 + Vdc à travers le composant externe de commutation. borne choisie de l'entrée utilisateur et le commun Borne 8 (USER COMM. Commun des entrées utilisateur) Borne 8 - Vdc à travers le composant externe de commutation. Les entrées utilisateur de l'appareil Les entrées utilisateur de l'appareil sont, en interne, raccordées au + 5 sont, en interne, accordées au 0 V 写 콕 写 Ē ENTREE Uti 写 写 V par une résistance de 22 kΩ. COMM, Util. par une résistance de 22 kΩ. ENTREE I **ENTREE ENTREE ENTREE** COMM. ENTREE I L'entrée est active lorsqu'elle est L'entrée est active lorsqu'elle est portée au niveau bas  $( $0.9 \text{ V}$ ).$ portée à un niveau haut dont la tension est supérieure à 3,6 Vdc. 图 凹 回 凹  $\sqrt{8}$ 回 冋  $\sqrt{11}$ Ŀ V alim. (30 V max.)

- **3.4 CABLAGE DES SORTIES SUR SEUIL (ALARMES)***.*
- **3.5 CABLAGE DU PORT DE COMMUNICATION SERIE.**
- **3.6 CABLAGE DE LA SORTIE ANALOGIQUE.**

**Pour les dÈtails, voyez les notices techniques des cartes embrochables correspondantes.** 

# **4.0 ROLE DES TOUCHES DE FACADE - AFFICHAGE**

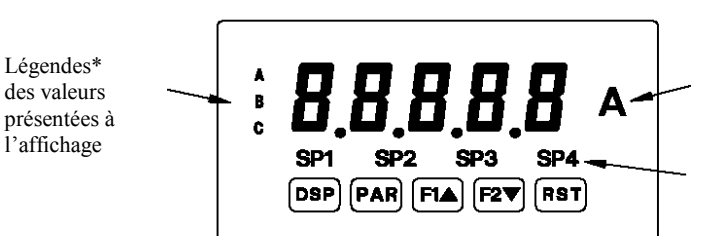

Adhésif de personnalisation de l'unité

TÈmoins de franchissement des seuils d'alarme

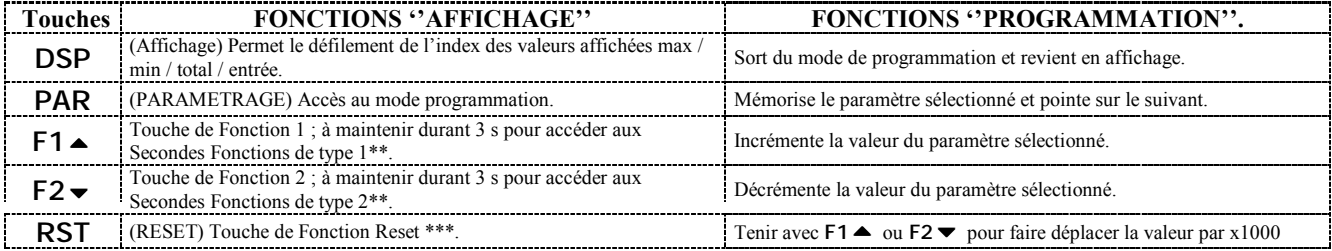

L'affichage de la légende peut être verrouillé par action des paramètres "usine".

\*\* Le réglage ''usine'' pour les touches **F1** et **F2** et **RST** est le mode  $\overline{N}$  (Non).

#### PROGRAMMATION DE L'APPAREIL 5.0

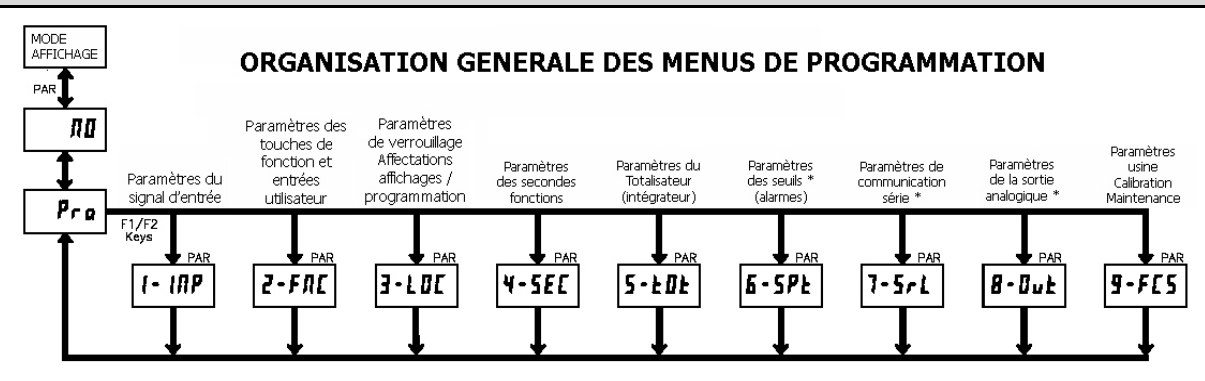

#### **MODE AFFICHAGE**

L'appareil fonctionne normalement en mode "affichage". Dans ce mode les affichages peuvent être visualisés l'un après l'autre à chaque action sur la touche DSP. Les témoins situés sur la gauche de l'afficheur indiquent le type de valeur présenté à l'affichage, Valeur Max (MAX), Valeur Mini (MIN), Valeur du Totalisateur (TOT). Chacun de ces affichages peut être verrouillé par programmation (cf. Module 3). L'affichage de la valeur d'entrée s'affiche sans témoin

#### **MODE PROGRAMMATION**

#### Il existe deux modes de programmation.

#### Mode "Programmation COMPLETE".

Il permet la visualisation et la modification de tous les paramètres. En accédant à ce mode, les touches de façade permettent de réaliser la programmation. Il n'est pas conseillé d'accéder à ce mode lorsqu'un procédé est en cours, il est en effet possible que les fonctions et la réponse des entrées utilisateur ne soient pas correctes en mode "Programmation complète".

#### **Mode "Programmation RAPIDE"**

Il ne permet d'accéder qu'à certains paramètres (visualisation et/ou modification). Alors que l'on visualise des paramètres (SP1, etc.), les touches de façade passent en mode programmation et toutes les fonctions de l'appareil restent opérationnelles. Le paramètre "Niveau de luminosité de l'affichage"  $(d - LEu)$  n'est accessible en mode "Programmation rapide" que si le code de sécurité est non nul. Le mode "Programmation rapide" est configuré au sein du Module 3.

Tout au long de cette notice la mention "Mode de programmation" (sans l'adjectif "rapide") fait toujours référence au mode "Programmation complète".

#### **CONSEILS DE PROGRAMMATION**

Le menu "Programmation" est subdivisé en 10 modules (cf. ci-avant). Ces modules ont pour but de grouper les paramètres associés à une même fonction. Il est recommandé de débuter par le Module 1 puis de passer tour à tour aux autres modules. Notez que les modules 6 à 8 ne sont accessibles que si les cartes optionnelles correspondantes ont été installées.

Si vous vous égarez en cours de programmation, actionnez la touche DSP pour sortir du mode programmation puis recommencez. Lorsque vous aurez terminé la programmation, nous vous recommandons d'enregistrer les divers paramètres programmés dans un tableau "paramétrage utilisateur" puis de verrouiller l'accès au mode programmation que ce soit par un code ou par l'entrée utilisateur.

#### **REGLAGES "USINE"**

Les réglages "usine" seront complètement restaurés au sein du module 9. Ils constituent un excellent point de départ pour résoudre les problèmes de programmation. Ces paramètres sont identifiés dans les paragraphes relatifs à chacun des modules. De plus, tous les réglages "usine" sont regroupés dans la table située après les chapitres décrivant les différents modules.

#### **AFFICHAGE ALTERNE D'UNE SELECTION**

Dans les paragraphes relatifs à chaque module, vous trouverez les deux affichages alternés avec ces deux flèches, comme dans l'exemple ci-dessous. Ceci permet de vous présenter l'afficheur montrant alternativement le paramètre en haut et sa sélection / valeur (réglage "usine") en bas. Dans la plupart des cas les sélections et valeurs pour le paramètre figurent dans la liste de droite.

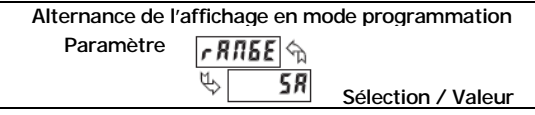

### **PROCEDURES DE PROGRAMMATION**

#### **ACCES AU MODE PROGRAMMATION (touche PAR)**

Le mode programmation est accessible en actionnant la touche PAR. S'il est impossible d'y accéder, cela signifie que l'accès est verrouillé soit par un code de sécurité soit par un verrouillage "matériel" (cf. modules 2 et 3 pour les détails relatifs aux verrouillages).

#### **CHOIX DU MODULE (TOUCHES FLECHES ET PAR)**

Dés l'entrée en Mode programmation, l'affichage passera alternativement de la mention  $P$ ra à celle associée au module choisi ( $\Pi$  initialement). Les touches F1 
in ou F2 
<del>v</del> permettent de sélectionner le module souhaité. L'accès au module s'effectue en actionnant la touche PAR.

#### **PARAMETRES (MODULE) DU MENU (TOUCHE PAR)**

Chaque module possède sa propre structure de menu qui est représentée au début du paragraphe relatif à ce module. La touche PAR doit être actionnée pour passer au paramètre désiré sans modifier la programmation des paramètres précédents. Après avoir terminé un module, l'affichage montrera à nouveau la mention  $P \rho a \rceil \rceil \rceil \rceil$ . La programmation peut continuer en accédant à un autre module (cf ci-dessus CHOIX DU MODULE).

#### **LLECTION D'UNE VALEUR (touches flèches et PAR)**

Pour chaque paramètre, l'afficheur montre alternativement le nom du paramètre et la sélection ou la valeur de celui-ci. Pour les paramètres qui disposent d'une liste de sélections, les touches F1 **△** ou F2 **△** sont utilisées pour le déplacement dans les diverses sélections possibles pour ce paramètre. Le fait d'actionner la touche PAR mémorise et active la sélection affichée. Cette action provoque en outre le passage au paramètre suivant.

#### SAISIE D'UNE VALEUR (touches flèches, RST et PAR)

Pour les paramètres qui nécessitent la saisie d'une valeur numérique, les touches "flèches" peuvent être utilisées pour incrémenter ou décrémenter l'affichage de la valeur désirée. Lorsqu'une touche "flèche" est actionnée et maintenue, l'affichage défile automatiquement dans le sens de la flèche. Plus longtemps la touche est maintenue, plus rapide est le défilement.

La touche RST peut être utilisée en combinaison avec les touches "flèches" pour saisir des grandes valeurs numériques. Lorsque la touche RST est actionnée en combinaison avec une touche flèche, l'affichage se déplace de 1000, en actionnant la touche PAR, on mémorise et active la valeur affichée, cette action provoque en outre le passage au paramètre suivant.

#### SORTIE DU MODE PROGRAMMATION (touches DSP ou PAR sous  $P \cdot \rho \Pi$

La sortie du mode programmation s'effectue en actionnant la touche DSP (à partir d'un endroit quelconque, en mode "programmation") ou par la touche sauvegardes mémoire de tous les paramètres et ramènera l'appareil en mode "Affichage". Si un paramètre vient d'être modifié, la touche PAR devra être actionnée pour mémoriser la modification, avant d'actionner la touche DSP. (Si la tension d'alimentation disparaît avant le retour en mode "Affichage", vérifiez les paramètres qui viennent d'être modifiés).

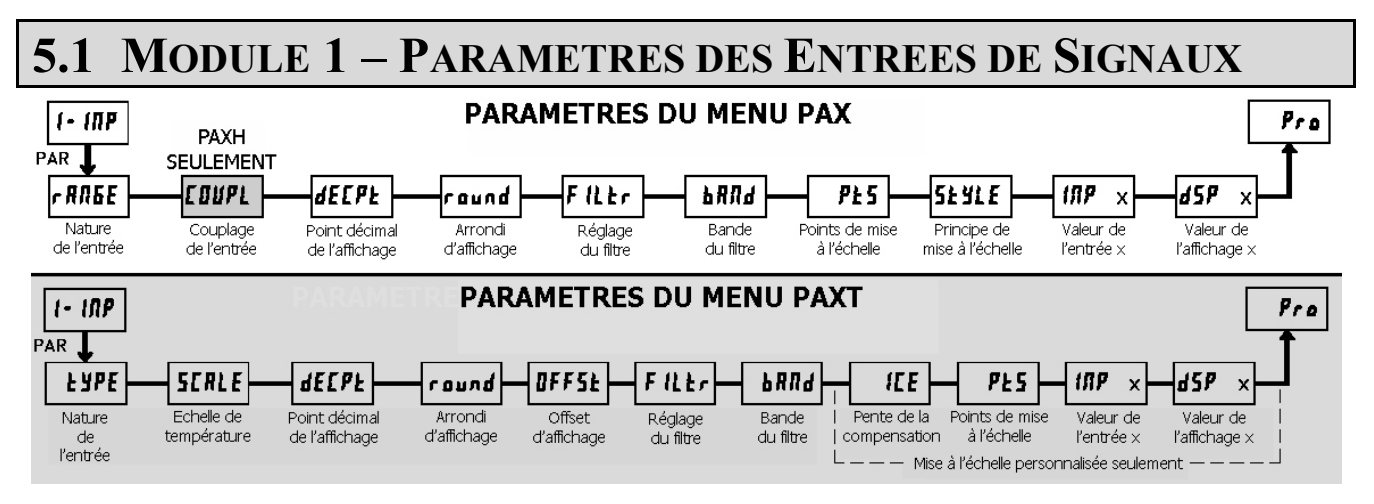

Se référer à la gamme d'entrée appropriée à l'appareil sélectionné. N'utilisez qu'une seule gamme d'entrée puis passez à l'étape de l'Affichage du Point Décimal.

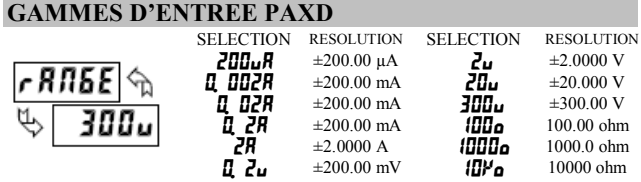

Sélectionnez la gamme d'entrée qui correspond au signal raccordé. Cette sélection doit être suffisamment large pour éviter les surcharges mais suffisamment basse pour obtenir la résolution désirée. Cette sélection doit correspondre à la position choisie pour le Cavalier de la Gamme d'Entrée.

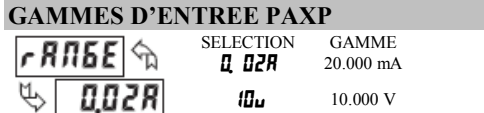

Sélectionnez la gamme d'entrée qui correspond au signal raccordé.

#### CAMMES D'ENTDEE DAVI

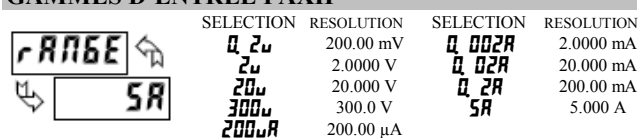

Sélectionnez la gamme d'entrée qui correspond au signal raccordé. Cette sélection doit être suffisamment large pour éviter les surcharges mais suffisamment basse pour obtenir la résolution désirée. Cette sélection doit correspondre à la position choisie pour le Cavalier de la Gamme d'Entrée.

### **COUPLAGE DE L'ENTREE PAXH.**

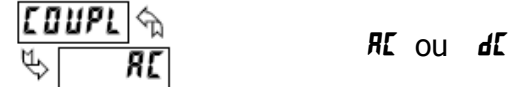

Le signal d'entrée peut être couplé soit en AC (avec réjection de la composante DC du signal) soit en DC (mesures simultanées des composantes AC et DC du signal). Cette sélection doit correspondre à la position choisie pour le Cavalier de la Gamme d'Entrée.

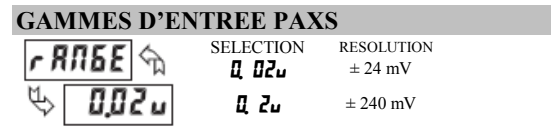

Sélectionnez la gamme d'entrée qui correspond au signal raccordé. Cette sélection doit être suffisamment large pour éviter les surcharges mais suffisamment basse pour obtenir la résolution désirée. Cette sélection doit correspondre à la position choisie pour le Cavalier de la Gamme d'Entrée.

#### **NATURE DE L'ENTREE PAXT**

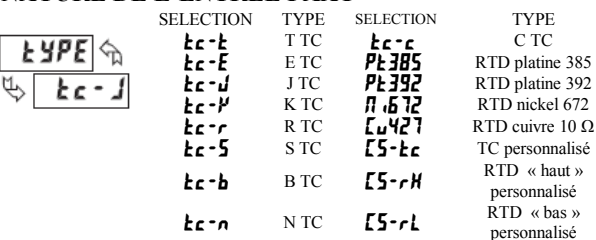

Sélectionnez la nature de l'entrée qui correspond au type de capteur raccordé. Pour les sondes RTD, vérifiez que le Cavalier de l'Entrée est bien dans la position RTD. Pour les capteurs personnalisés, le paramètre Echelle de Température n'est pas disponible, l'affichage du point décimal offre des décimales supplémentaires et la Personnalisation de l'Echelle du Capteur doit être menée à bien.

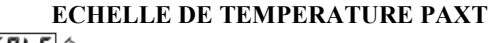

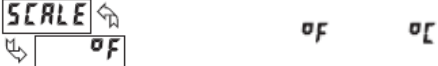

Sélectionnez l'échelle de température. Cette sélection s'applique aux valeurs affichées d'Entrée, MAX, MIN et TOT. Ceci ne permet pas de modifier l'étiquette autocollante de personnalisation de l'unité affichée. Si l'échelle est modifiée, tous les paramètres qui lui sont associée doivent être contrôlés. Cette sélection n'est pas disponible pour les capteurs de type personnalisé.

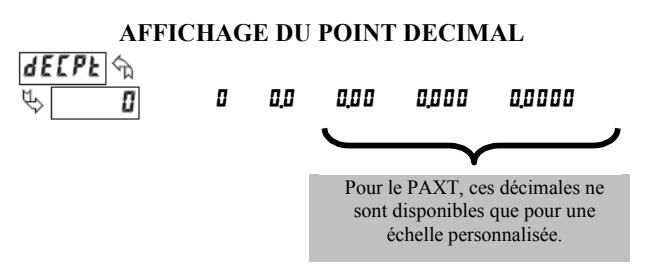

Sélectionnez la position du point décimal valable pour les affichages de l'Entrée, MAX et MIN. (Le point décimal associé à l'affichage de la valeur TOT fait l'objet d'un paramètre séparé) Cette sélection affecte également les paramètres  $\vec{r}$  aud,  $d5\vec{P}$  i et  $d5Pz$  ainsi que les valeurs des seuils.

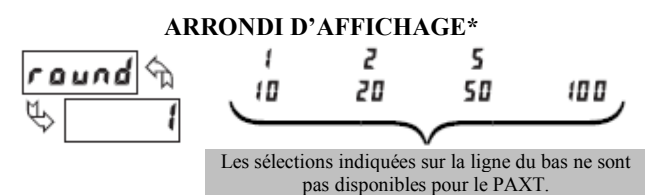

Les arrondis d'affichage autres que un, entraînent la valeur affichée à être "arrondie" à passer à l'incrément sélectionné le plus proche (par exemple un arrondi de "5" entraîne la valeur 122 à être arrondie à 120 et 123 à être arrondie à 125. L'arrondi démarre au digit le moins significatif de l'Affichage de l'Entrée. Les autres paramètres saisis (valeurs de mise à l'échelle, valeurs de seuils, etc...) ne sont pas automatiquement modifiés par le choix de cet arrondi d'affichage.

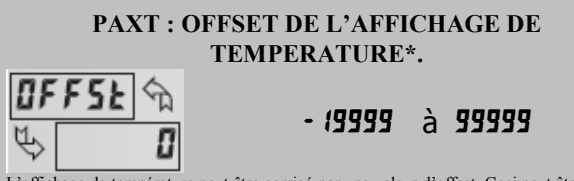

L'affichage de température peut être corrigé par une valeur d'offset. Ceci peut être utilisé pour compenser des erreurs de capteurs, erreurs imputables au positionnement du capteur ou pour ajuster la lecture par rapport à la mesure issue d'un thermomètre de référence. Cette valeur est automatiquement actualisée après un Affichage Zéro de manière à indiquer qu'elle est la valeur de l'offset. Une valeur égale à zéro supprimera les effets de l'offset

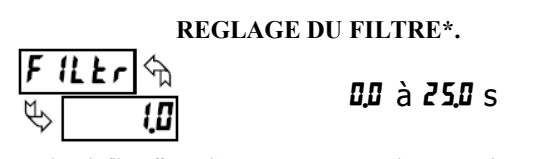

Le réglage du filtre affectant l'entrée est une constante de temps exprimée en dixièmes de secondes. L'affichage ainsi filtré atteint 99% de sa valeur finale en un temps approximativement égal à 3 fois la constante de temps. Ce Filtre Numérique Adaptatif est conçu pour stabiliser la lecture de l'Affichage de l'Entrée. Une valeur égale à "0" supprime l'effet du filtre

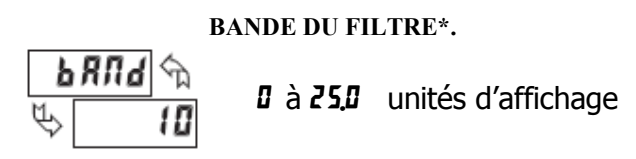

Le filtre numérique s'adapte aux variations du signal d'entrée. Lorsque la variation excède la valeur de la bande du filtre d'entrée, le filtre numérique est désengagé. Lorsque la variation redevient inférieure à la valeur de la bande, le filtre est à nouveau engagé. Ceci permet un affichage stable tout en autorisant l'affichage immédiat lors de changements importants de la grandeur d'entrée. La valeur de la bande est exprimée en unités d'affichage, indépendamment de la position choisie pour le Point Décimal. Une valeur de bande égale à '0" entraîne l'activation permanente du filtre numérique.

Pour le PAXT, les paramètres qui suivent ne s'appliquent qu'à la Personnalisation de l'Echelle du Capteur.

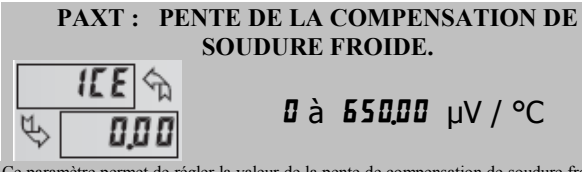

Ce paramètre permet de régler la valeur de la pente de compensation de soudure froide en cas de Personnalisation de l'échelle d'un thermocouple (TC) (E5-Ec). L'échelle déterminée pour un thermocouple standard est automatiquement compensée par l'appareil et ce réglage n'est pas nécessaire. Pour calculer cette pente, utilisez les données exprimées en µV fournies par le fabricant du thermocouple au travers de deux points choisis entre 0°C et 50°C dans la table fournie. Remplacez les valeurs correspondantes en  $\mu V$  et en °C dans l'équation : Pente = ( $\mu V2 - \mu V1$ ) / (°C2 - °C1). Du fait de la non linéarité des thermocouples, la compensation peut faire apparaître une petite erreur d'offset à la température ambiante. Cette erreur peut être compensée par le paramètre d'offset. Une valeur égale à '0'' supprime l'effet de la compensation interne dans le cas où le thermocouple serait déjà compensé à l'extérieur.

\* Les Réglages Usine peuvent être utilisés sans que cela affecte une mise en route de base.

**POINT DE MISE A L'ECHELLE \*.** 

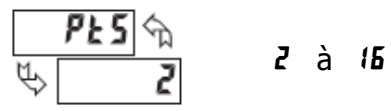

#### Echelle linéaire - 2 points de mise à l'échelle.

Pour les procédés linéaires, seuls 2 points de mise à l'échelle sont nécessaires. Il est recommandé que ces 2 points soient choisis à chaque extrémité de la gamme du signal d'entrée appliqué. Ces points ne sont pas nécessairement les limites d'excursion du signal. La mise à l'échelle de l'affichage sera linéaire que ce soit entre ou à l'extérieur des points choisis et ce jusqu'aux limites fixées par la position du Cavalier de la Gamme d'Entrée. Chaque point de mise à l'échelle est constitué d'une paire de Valeur d'Entrée (#7) et de la Valeur d'Affichage à lui associer  $(d5P)$ .

#### Echelle non linéaire - Plus de 2 points de mise à l'échelle.

Pour les procédés non linéaires il est possible d'utiliser jusqu'à 16 points de mise à l'échelle de manière à obtenir une linéarisation par approximation de points en points. (Plus le nombre de points de mise à l'échelle est grand, plus grande sera la précision). L'Affichage de l'Entrée sera linéaire entre les points de mise à l'échelle qui ont été séquentiellement saisies dans l'ordre du programme. Chaque point de mise à l'échelle est constitué d'une paire de Valeur d'Entrée ( $\overline{IIP}$ ) et de la Valeur d'Affichage à lui associer ( $d5P$ ). Les données issues de tables ou d'équations ou encore des valeurs empiriques peuvent être utilisées pour définir le nombre de segments de linéarisation et les valeurs des données des paires formant les coordonnées. Au sein du logiciel SFPAX, plusieurs équations de linéarisation sont disponibles.

#### PRINCIPES DE MISE A L'ECHELLE.

Ce paramètre ne s'applique pas au PAXT. Les valeurs de mise à l'échelle pour le PAXT ne peuvent être que saisies.

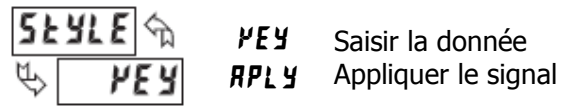

Si les Valeurs d'Entrée et les Valeurs d'Affichage qui leurs correspondent sont connues, le principe par saisie (  $VEY$  ) peut être utilisé. Ce principe permet la mise à l'échelle sans qu'il soit nécessaire d'appliquer un signal d'entrée. Si les Valeurs d'Entrée doivent être issues de la valeur actuelle de la source d'entrée (simulateur éventuellement), le principe par application (RPLY) doit être utilisé.

VALEUR D'ENTREE POUR LE POINT DE MISE A L'ECHELLE Nº1.

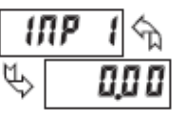

### - 19999 à 99999

En principe "saisie" ( VEY ) saisissez la première Valeur d'Entrée en utilisant les touches flèches. (La Gamme d'Entrée sélectionnée détermine la position du point décimal pour la Valeur d'Entrée). En principe "signal appliqué" (RPLY), appliquez le signal d'entrée à l'appareil, réglez la source externe du signal jusqu'à ce que la Valeur d'Entrée souhaitée apparaisse. Dans cette méthode, actionnez la touche PAR pour mémoriser la valeur affichée. La touche DSP peut être actionnée sans que la valeur précédemment mémorisée  $I\overline{I}$   $I$  dans le principe  $RPLY$  ne soit modifiée.

#### **VALEUR AFFICHEE POUR LE POINT DE MISE A** L'ECHELLE N°1.

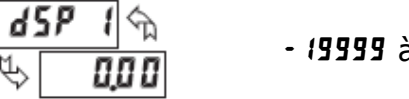

- 19999 à 99999

Saisissez la Valeur Affichée de la première coordonnée, à l'aide des touches flèches. La méthode est la même dans les deux principes  $VEY$  et  $RPLY$ . Le point décimal suit le réglage effectué dans le paramètre dELPE.

### VALEUR D'ENTREE POUR LE POINT DE MISE A L'ECHELLE N°2.

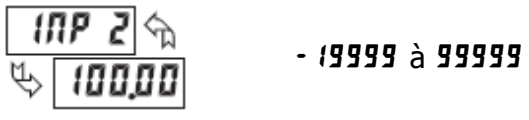

En principe "saisie" (  $\mu$ EY ), saisissez la seconde Valeur d'Entrée en utilisant les touches flèches. En principe "signal appliqué" (FPLY), réglez la source externe du signal jusqu'à ce que la Valeur d'Entrée suivante apparaisse.

(Suivez la même procédure si vous utilisez plus de 2 points de mise à l'échelle).

## **VALEUR AFFICHEE POUR LE POINT DE MISE A** L'ECHELLE N°2

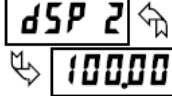

 $-19999$   $\land$  99999

Entrez la seconde valeur affichée à l'aide des touches flèches. Cette opération convient pour les deux principes de mise à l'échelle (PEY) et (RPLY). (Suivez la même procédure si vous devez utiliser plus de 2 points de mise à l'échelle).

#### Remarques relatives aux mises à l'échelle.

- Les valeurs d'entrée pour les points de mise à l'échelle doivent être  $\mathbf{1}$ . dans les limites de l'excursion du signal d'entrée déterminées par la position du Cavalier de sélection de la Gamme d'Entrée.
- $2.$ Une même valeur d'entrée ne doit pas correspondre à plus d'une valeur d'affichage. (Exemple : 20 mA ne peut correspondre à la fois à 0 et à  $10<sub>2</sub>$

Ceci est dénommé "sauts de lecture" (segments de mise à l'échelle verticaux).

- $\overline{\mathbf{3}}$ Une même valeur d'affichage peut correspondre à plus d'une valeur d'entrée (exemple : 0 mA et 20 mA peuvent toutes deux correspondre à 10). Ceci est dénommé "bande morte de lecture" (segments de mise à l'échelle horizontaux).
- La valeur d'affichage maximale d'excursion de mise à l'échelle  $\overline{4}$ comprise entre le minimum et le maximum de la gamme est limitée à

65 535. Par exemple en utilisant une gamme + 20 mA, le maximum, + 20 mA peut être mis à l'échelle sur 32 767 avec un 0 mA affiché 0 et un arrondi d'affichage de 1 (les points décimaux sont ignorés). L'autre moitié des 65 535 est affectée à la moitié inférieure de la gamme (de 0 à -20 mA même si elle n'est pas utilisée). Avec un arrondi d'affichage de 2, + 20 mA peuvent être mis à l'échelle sur 65 535 (32 767 x 2) mais avec des valeurs d'affichage d'entrée paires.

- Pour des niveaux d'entrée inférieurs à la première valeur d'entrée programmée, l'appareil étend les Valeurs Affichées en calculant la pente à partir des deux premières paires de coordonnées (IIIP 1 / d5P 1 & INP 2 /  $\frac{d5PZ}{dr}$ . Si INP  $l = 4$  mA et  $\frac{d5P}{dr} = 0$  alors 0 mA sera affiché sous une forme négative. Ceci pourrait être évité en faisant correspondre entrées et affichages comme suit :  $\mathbf{IIP}$   $\mathbf{l} = 0$  mA /  $\mathbf{dSP}$   $\mathbf{l} =$ 0.  $\theta = 4 \text{ mA} / d5PZ = 0$  avec  $\theta = 20 \text{ mA} / d5PZ = 1$  a plus forte valeur affichée désirée. Les calculs d'extrapolation s'arrêtent aux limites de la gamme correspondant à la position du cavalier.
- Pour des niveaux d'entrée supérieurs à la dernière valeur d'entrée programmée, l'appareil étend les Valeurs Affichées en calculant la pente à partir des deux dernières paires de coordonnées de la séquence. Si trois paires de coordonnées de mise à l'échelle ont été saisies, alors la Valeur d'Affichage calculée sera sur la pente déterminée entre les points INP2 / d5P2 et INP3 / d5P3. Le calcul d'extrapolation s'arrête aux limites du signal d'entrée.

## **MODULE 2 - PARAMETRES DES ENTREES UTILISATEUR ET**  $5.2$ DES TOUCHES DE FONCTION (2-FIIC)

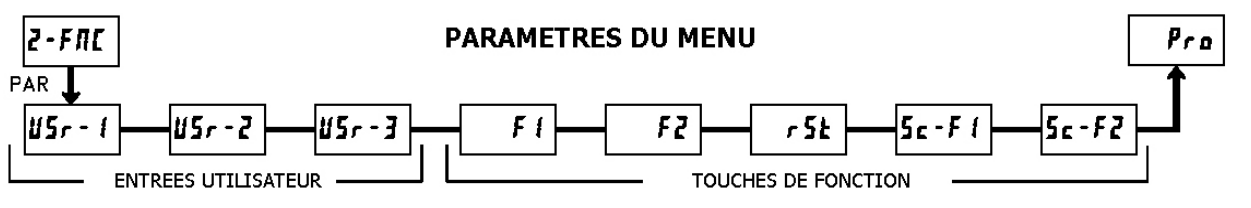

d'autant

Les deux entrées utilisateur sont programmables séparément pour exécuter des fonctions spécifiques de pilotage de l'appareil. Alors que l'un des Mode Affichage / Programmation est actif, la fonction est exécutée à l'instant où l'entrée utilisateur passe à l'état actif.

Les touches de fonction de façade sont elles aussi programmables séparément pour exécuter des fonctions spécifiques de pilotage de l'appareil. Etant en Mode d'Affichage ou en visualisation de valeurs en Mode Programmation Rapide, la première fonction est exécutée à l'instant où la touche est activée. En tenant la touche de fonction activée pour au moins 3s, c'est la seconde fonction qui s'exécute. Il est possible de programmer une seconde fonction sans que la première n'existe.

Dans la plupart des cas, si plusieurs entrées utilisateur et/ou une touche de fonction sont programmées pour la même fonction, l'action maintenue (niveau de commande), sera effective tant qu'au moins l'une des deux (entrée utilisateur ou touche de fonction) sera activée. Les actions momentanées (front de commande) seront effectives à chaque fois que l'une des deux transitions vers l'état actif se présentera (entrée utilisateur ou touche de fonction).

Nota : Dans les explications qui suivent, toutes les sélections ne sont pas à la fois disponibles pour les entrées utilisateur et pour les touches de fonction de la façade. Les affichages alternés sont montrés pour chaque sélection. Les sélections qui font apparaître deux affichages sont disponibles pour les deux. Si un affichage n'apparaît pas, il n'est pas disponible pour la sélection correspondante. US- : vaut aussi bien pour les deux autres entrées utilisateur ; de même F1 vaut pour les cinq touches de fonction.

#### **PAS DE FONCTION**

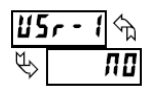

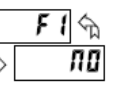

''Pas de fonction'' est effectif si activé. Ceci est l'état par défaut pour toutes les entrées utilisateur et les touches de fonction. "Pas de fonction" peut être sélectionné sans que cela n'affecte la mise en service de base.

#### **VERROUILLAGE DU MODE PROGRAMMATION**

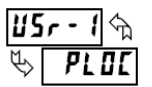

Le mode Programmation est verrouillé tant que cette sécurité est activée (action maintenue). Un code de sécurité peut être configuré de manière à permettre un accès à la programmation durant le verrouillage.

MISE A ZERO DE L'AFFICHAGE (TARE)  $\mathfrak{U}$ 5 $\mathfrak{c}$  - । $\mathfrak{D}$ F 11

⇘

r EL rEL Le zéro de l'affichage (Tare) est un moyen de forcer à zéro la valeur affichée pour l'entrée, entraînant ainsi un offset sur les valeurs qui seront présentées à l'affichage. Cette fonction est pratique dans les applications de pesage lorsque le récipient ou les produits disposés sur la balance ne doivent pas être pris en compte dans la valeur mesurée suivante. Lorsqu'elle est activée (action momentanée), l'indication  $r$ ESEE clignote et la valeur affichée est mise à zéro. Simultanément, la valeur affichée (celle qui était affichée avant le zéro) est soustraite de la valeur d'offset de l'affichage et est automatiquement mémorisée comme nouvelle valeur d'offset de l'affichage (UFF5L). Si une autre mise à Zéro de l'Affichage (Tare) est effectuée, l'afficheur changera à nouveau pour indiquer zéro et la lecture sera décalée

#### **AFFICHAGE RELATIF / ABSOLU**

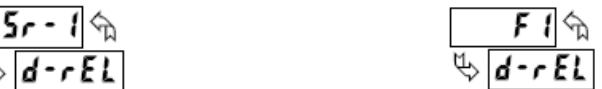

Cette fonction permet de commuter l'Entrée Affichée entre valeur Absolue et valeur Relative. La valeur Relative est "nette", elle incluse la Valeur d'Offset d'Affichage. L'Affichage de l'Entrée montre usuellement la valeur Relative sauf si cette fonction a provoqué la commutation. Quelque soit l'affichage sélectionné, toutes les fonctions de l'appareil continuent leur traitement sur la base des valeurs relatives. La valeur Absolue est "brute" (basée sur les choix effectués au Module 1 pour les paramètres DSP et INP) sans prise en compte de la Valeur d'Offset d'Affichage. L'affichage Absolu est sélectionné tant que l'entrée utilisateur est activée (action maintenue) ou lors d'une transition affectant une touche de fonction (action momentanée). Lorsque l'entrée utilisateur est libérée, ou que la touche de fonction est de nouveau actionnée, l'affichage de l'entrée revient en "Relatif".  $Rb5$  (absolu) ou  $rE1$  (relatif) est affiché momentanément lors de chaque transition pour indiquer quel est l'affichage actif.

#### **MAINTIEN DE L'AFFICHAGE**

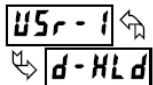

L'affichage présenté est maintenu, mais toutes les autres fonctions de l'appareil continuent à s'exécuter tant que cette entrée est activée (action maintenue).

#### **MAINTIEN DE TOUTES LES FONCTIONS**

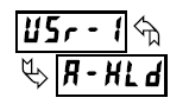

L'appareil désactive le traitement de l'entrée, maintient tous les contenus d'affichage et verrouille l'état de toutes les sorties tant que cette entrée est activée (action maintenue). Le port série continue d'exécuter le transfert des données.

#### SYNCHRONISATION DE LECTURE DE L'APPAREIL

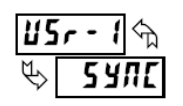

L'appareil suspend l'exécution de toutes les fonctions tant que cette entrée est activée (action maintenue). Lorsque l'entrée utilisateur est relâchée, l'appareil synchronise le redémarrage du convertisseur A/D avec les autres procédés ou occurrences d'événements.

#### MEMORISATION DE LA LECTURE DE LOTS DANS **LE TOTALISATEUR**

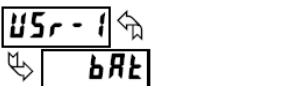

La valeur affichée pour l'entrée est ajoutée au Totalisateur (lots) à chaque transition (action momentanée). Le Totalisateur mémorise une somme recalculée à chaque lot et ce jusqu'à ce qu'il soit remis à zéro. Lorsque cette fonction est sélectionnée le fonctionnement normal du Totalisateur est outre passé.

#### **SELECTION DE L'AFFICHAGE DU TOTALISATEUR**

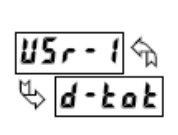

L'affichage du Totalisateur est sélectionné tant que cette fonction est activée (action maintenue). Lorsque l'entrée utilisateur est relâchée, l'Affichage de l'Entrée est restauré. La touche DSP permet de surpasser d-tal l'entrée utilisateur. Le Totalisateur continue à fonctionner, ainsi que les sorties qui lui sont associées indépendamment de son affichage.

#### REMISE A ZERO DU TOTALISATEUR

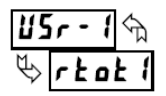

Lorsque cette fonction est activée (action momentanée), l'indication rESEE clignote et le Totalisateur est remis à zéro. Le Totalisateur continue à fonctionner comme sa configuration le prévoit. Cette sélection fonctionne indépendamment de l'affichage choisi.

#### **RESET ET VALIDATION DU TOTALISATEUR**

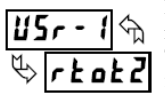

Lorsque cette fonction est activée (action momentanée), l'indication  $r$ **ESEE** clignote et le Totalisateur est remis à zéro. Le Totalisateur continue à fonctionner tant que l'entrée est active (action maintenue).

Lorsque l'entrée utilisateur est désactivée, le Totalisateur s'arrête et maintient sa valeur. Cette sélection fonctionne indépendamment de l'affichage choisi.

#### VALIDATION DU TOTALISATEUR

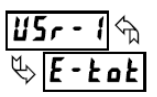

Le Totalisateur continue à fonctionner tant que cette entrée est activée (action maintenue). Lorsque l'entrée utilisateur est désactivée, le Totalisateur s'arrête et maintient sa valeur. Cette sélection fonctionne indépendamment de l'affichage choisi.

#### SELECTION DE L'AFFICHAGE DU MAXIMUM

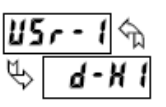

L'affichage du Maximum reste sélectionné tant que l'entrée utilisateur est activée (action maintenue). Lorsque l'entrée utilisateur est relâchée, l'Affichage de l'Entrée est restauré. La touche DSP permet de surpasser l'entrée utilisateur. Le Maximum continue à fonctionner indépendamment de son affichage.

#### REMISE A ZERO DU MAXIMUM

Lorsque cette entrée est activée (action momentanée) rESEE clignote et le Maximum est ramené à la valeur actuelle de l'affichage de l'entrée. La fonction de capture de Maximum continue à s'exécuter à partir de cette valeur. Cette sélection fonctionne indépendamment de l'affichage.

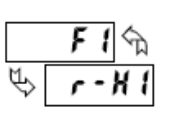

#### **RESET, SELECTION, VALIDATION DE L'AFFICHAGE DU MAXIMUM**

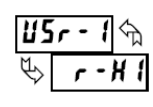

Lorsque l'entrée utilisateur est activée (action momentanée), la valeur du Maximum est affectée à la Valeur Affichée pour l'Entrée. La détection du Maximum continue à partir de cette valeur tant que l'entrée utilisateur est active (action maintenue).

Lorsque l'entrée utilisateur est relâchée, la détection du Maximum est arrêtée et sa valeur est maintenue. Cette sélection fonctionne indépendamment de l'affichage choisi. La touche DSP surpasse l'entrée utilisateur active et l'affichage qui lui est associé mais pas la fonction d'acquisition du Maximum.

#### **SELECTION DE L'AFFICHAGE DU MINIMUM**

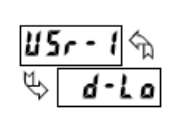

L'affichage du Minimum reste sélectionné tant que l'entrée utilisateur est activée (action maintenue). Lorsque l'entrée utilisateur est relâchée, l'Affichage de l'Entrée est restauré. La touche DSP permet de surpasser l'entrée utilisateur. Le Minimum continue à fonctionner indépendamment de son affichage.

#### **REMISE A ZERO DU MINIMUM**

Lorsque cette entrée est activée (action momentanée) rESEE clignote et le Minimum est ramené à la valeur actuelle de l'affichage de l'entrée. La fonction de capture de Minimum continue à s'exécuter à partir de cette valeur. Cette sélection fonctionne indépendamment de l'affichage choisi.

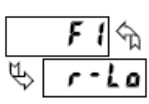

#### RESET, SELECTION, VALIDATION DE L'AFFICHAGE DU MINIMUM

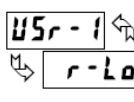

Lorsque l'entrée utilisateur est activée (action momentanée), la valeur du Minimum est affectée à la Valeur Affichée pour l'Entrée. La détection du Minimum continue à partir de cette valeur tant que l'entrée utilisateur est active (action maintenue).

Lorsque l'entrée utilisateur est relâchée, la détection du Minimum est arrêtée et sa valeur est maintenue. Cette sélection fonctionne indépendamment de l'affichage choisi. La touche DSP surpasse l'entrée utilisateur active et l'affichage qui lui est associé met pas la fonction d'acquisition du Minimum.

#### REMISE A ZERO DU MAXIMUM ET DU MINIMUM 85e - A  $r - HL$ r - HL

Lorsque cette entrée est activée (action momentanée)  $r$ ESEE clignote et le Maximum et le Minimum sont ramenés à la valeur actuelle de l'affichage de l'entrée. La fonction de capture de Maximum et de Minimum continue à s'exécuter à partir de cette valeur. Cette sélection fonctionne indépendamment de l'affichage choisi.

#### **MODIFICATION DE LA LUMINOSITE** D'AFFICHAGE

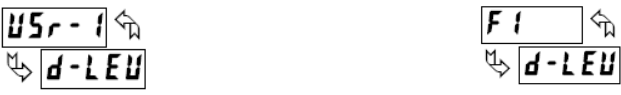

Lorsque cette entrée est activée (action momentanée), la luminosité de l'affichage passe au niveau suivant (parmi 4). Les quatre niveaux correspondent aux luminosités d'affichage (d-LEu) 0, 3, 8 et 15. Le niveau d'intensité modifié via l'Entrée Utilisateur ou la touche de Fonction n'est pas mémorisé à la mise hors tension, sauf si les modes Programmation Rapide ou Programmation Complète ont été activés puis terminés. La luminosité de l'affichage sera restaurée à la dernière valeur sauvegardée lors de la mise sous tension suivante

#### **SELECTION DES SEUILS**

Les sélections qui suivent ne sont possibles que si la carte à Seuils est installée. Pour des explications relatives au fonctionnement de la carte embrochable à Seuils, référez-vous à la notice qui l'accompagne.

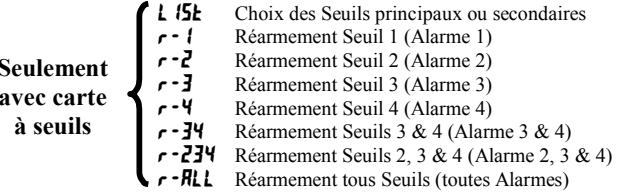

#### **DEMANDE D'IMPRESSION**

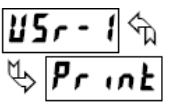

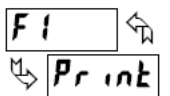

Lorsque cette entrée est activée l'appareil émettra un bloc d'impression vers son port série. Les données transmises lors d'une demande d'impression se programment dans le module 7. Si l'entrée utilisateur est encore active alors que la transmission est terminée (environ 100 ms), une autre transmission est déclenchée. Tant que l'entrée utilisateur est tenue à l'état actif, les transmissions se succèdent.

# 5.3 MODULE 3 - PARAMETRES DE VERROUILLAGE DE L'AFFICHAGE ET DE LA PROGRAMMATION (3-LOC)

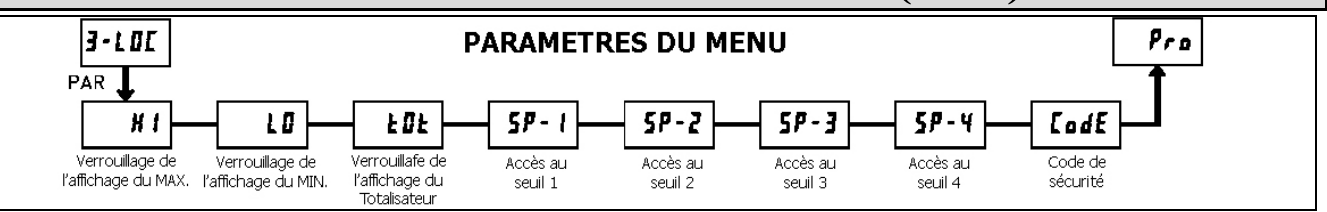

Le module 3 permet la programmation des verrouillages de l'Affichage ainsi que ceux des modes de programmation "Complets" et "Rapides"

L'appareil étant dans le mode d'Affichage, les affichages disponibles peuvent être lus consécutivement en actionnant de manière répétée la touche DSP. Un témoin indique l'affichage en cours. Les affichages peuvent être verrouillés de manière à rester invisibles. Il est recommandé que l'affichage soit placé dans l'état LIL lorsque la fonction correspondante n'est pas utilisée.

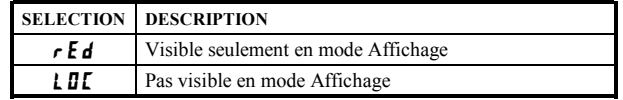

Le mode Programmation "Complet" permet de visualiser et de modifier tous les paramètres. Ce mode de Programmation peut être verrouillé par un code de sécurité et/ou par une entrée utilisateur. Lorsque le mode est verrouillé et que la touche PAR est actionnée, l'appareil passe en mode Programmation Rapide. Dans ce mode, les valeurs des seuils peuvent néanmoins être lues et/ou modifiées grâce aux sélections ci-dessous. Le paramètre Niveau de Luminosité (d<sup>-LEU</sup>) apparaît également lorsque le mode de Programmation Rapide est activé et que le code de sécurité saisi est supérieur à zéro.

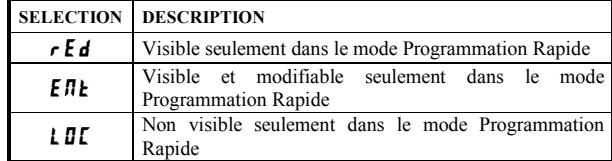

\* Les réglages « usine » peuvent être utilisés sans que cela n'affecte une mise en route de base.

#### VERROUILLAGE DE L'AFFICHAGE DU MAXIMUM\* VERROUILLAGE DE L'AFFICHAGE DU MINIMUM\* **VERROUILLAGE DE L'AFFICHAGE DU TOTALISATEUR\***

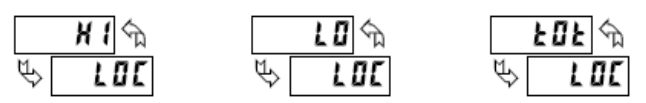

Ces affichages peuvent être programmés soit à l'état  $LI\llbracket$  soit à l'état  $rEd$ , Lorsque l'état est LII , l'affichage n'apparaîtra pas lors d'un appui sur la touche DSP et ce quel que soit l'état du verrouillage du programme. Il est suggéré de verrouiller un affichage qui ne serait pas nécessaire. La fonction associée continue à opérer et ce même son affichage est verrouillé.

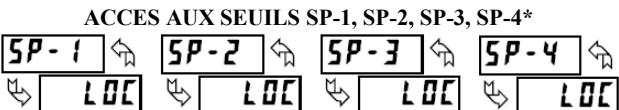

Les affichages des valeurs de seuil peuvent être affectés de l'un ou l'autre des modes  $rEd$ , LDL ou ENE (voyez la table qui suit). Accès possible si une carte à Seuils est installée.

#### **CODE DE SECURITE ASSOCIE AU MODE PROGRAMME\***

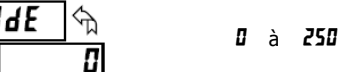

Le fait de composer une valeur non nulle provoquera l'affichage de la mention **LUJE II** lors de toutes tentatives d'accès au mode<br>
"Programmation Complète". L'accès ne sera possible qu'après avoir entré le code de sécurité prévu ou le code universel **222**. Grâce à ce principe de verrouillage il n'est pas nécessaire de programmer une entrée utilisateur pour verrouiller l'accès au programme. Cependant ce verrouillage ne sera pas prioritaire devant une entrée utilisateur configurée pour le verrouillage d'accès et laissée dans son état inactif.

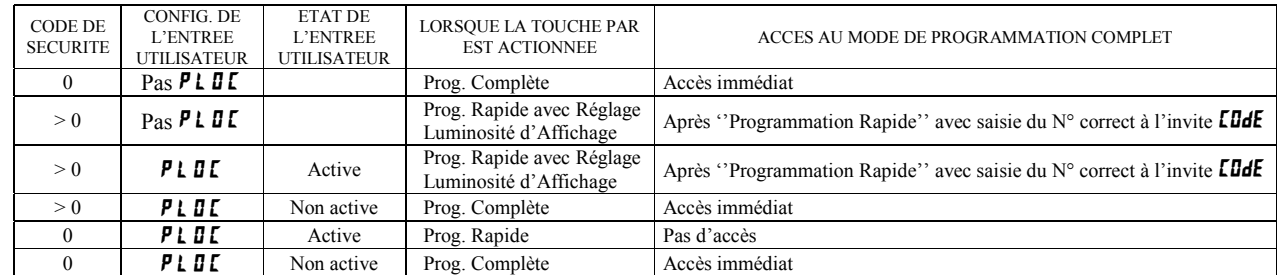

I G Æ,

Dans ce document, "Mode de programmation" (sans la mention "Rapide") fait toujours référence à "Programmation Complète (tous les paramètres de l'appareil sont accessibles)

#### **ACCES AU MODE PROGRAMMATION.**

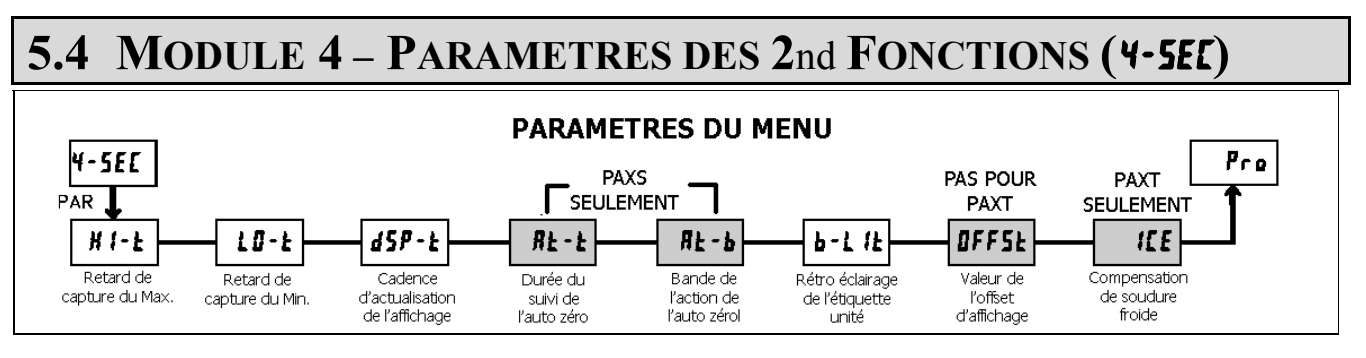

ь

#### TEMPS DE RETARD POUR LA CAPTURE DU MAX. <u>प्ता - म</u> 00 à 32750 s 0.0

Lorsque l'affichage de l'entrée est supérieur à la valeur MAX actuelle pour une durée égale au temps de retard saisi, l'appareil capturera la valeur affichée et la mémorisera en temps que nouvelle valeur MAX. Le temps de retard permet d'éviter les captures intempestives dues aux impulsions de courtes durées.

#### TEMPS DE RETARD POUR LA CAPTURE DU MIN.

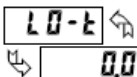

00 à 32750 s

Lorsque l'affichage de l'entrée est inférieur à la valeur MIN actuelle pour une durée égale au temps de retard saisi, l'appareil capture la valeur affichée et la mémorisera en tant que nouvelle valeur MIN. Le temps de retard permet d'éviter les captures intempestives dues aux impulsions de courtes durées

#### **CADENCE D'ACTUALISATION DE L'AFFICHAGE** |d5P-Ł|  $\mathbb{P}$ ļ 2 5 10 20  $_{\text{actu.}/\text{s}}$ 2

Ce paramètre détermine la cadence d'actualisation de l'affichage. Lorsque ce paramètre est réglé à 20 actualisations / s, la compensation de remise à zéro interne est désactivée, ceci permettant une réponse de la sortie la plus rapide possible.

**PAXS : SUIVI DE L'AUTO ZERO** 8 Ł- Ł 00 à 250 s

**PAXS: BANDE D'ACTION DE L'AUTO ZERO** 

 $1$   $\alpha$  4095

 $R$   $\mathbf{t}$  -  $\mathbf{b}$   $\phi$ ц 002

L'appareil peut être programmé afin de compenser automatiquement les dérives de zéro. Les dérives de zéro peuvent être causées par des petites modifications au sein des capteurs ou de l'électronique ou encore par accumulation de matériau sur les systèmes de pesage.

Le suivi de l'auto zéro opère lorsque la lecture reste dans la bande de suivi durant une période égale à la "durée de suivi". Lorsque ces conditions sont remplies, l'appareil effectue une remise à zéro. Après cette opération de remise à zéro, l'appareil réinitialise et reprend le suivi automatique du zéro. La bande de suivi de l'auto zéro doit être réglée suffisamment large pour compenser les dérives normales, mais aussi suffisamment étroites pour ne pas interférer avec les procédés délivrant des signaux d'entrée faibles.

Pour les opérations de remplissage, la cadence de remplissage doit excéder celle de suivi de l'auto zéro. Ceci permet d'éviter des suivis erronés lors du démarrage de l'opération.

 $\label{eq:2} \textit{D\'ebit de remplissage} \geq \frac{\textit{Bande du suivi}}{\textit{Dur\'ee du suivi}}$ 

Le suivi d'auto zéro est désactivé en réglant le paramètre de bande à 0.

#### RETRO ECLAIRAGE DE L'ETIQUETTE UNITE -1  $|E|$ ्री 00 **OFF**  $IIFF$

Le kit d'accessoires "Etiquettes Unités" contient une feuille d'adhésifs. Ces adhésifs permettent de personnaliser l'unité de travail, en plaçant l'étiquette voulue dans la fenêtre de l'afficheur de l'appareil. Ce paramètre permet d'activer le rétro éclairage de l'étiquette unité.

#### **VALEUR DE L'OFFSET D'AFFICHAGE \***

Ce paramètre ne s'apllique pas au PAXT

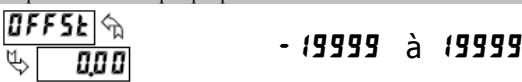

Tant qu'une mise à zéro de l'affichage ou qu'une mise à l'échelle entraînant le réglage de l'offset (Module 1) de l'entrée n'a pas été effectuée, ce paramètre peut être sauté. La valeur d'offset d'affichage est la différence entre la valeur absolue (brute) affichée et la valeur relative (nette) affichée pour un même niveau d'entrée. L'appareil actualisera automatiquement la valeur d'offset d'affichage après chaque affichage de zéro. La valeur d'offset d'affichage peut être directement saisie pour ajouter ou supprimer intentionnellement un offset d'affichage. Voyez les explications relatives aux affichages relatifs / absolus et à l'affichage zéro au Module 2.

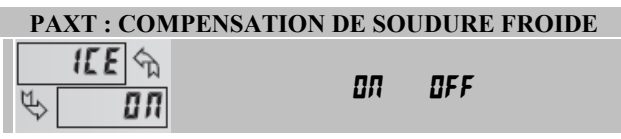

Ce paramètre permet d'activer ou de désactiver la compensation interne de soudure froide. Normalement la compensation de soudure froide est active. Si une compensation externe doit être utilisée, passez ce paramètre à l'état off. Dans ce cas, utiliser des liaisons en fil de cuivre pour relier la compensation externe à l'appareil. Si la gamme "TC Personnalisée" est utilisée, la compensation de soudure froide peut être réglée par un paramètre au sein du Module 1 lorsque cette compensation est activée.

\* Les Réglages Usine peuvent être utilisés sans qu'ils affectent la mise en service de base.

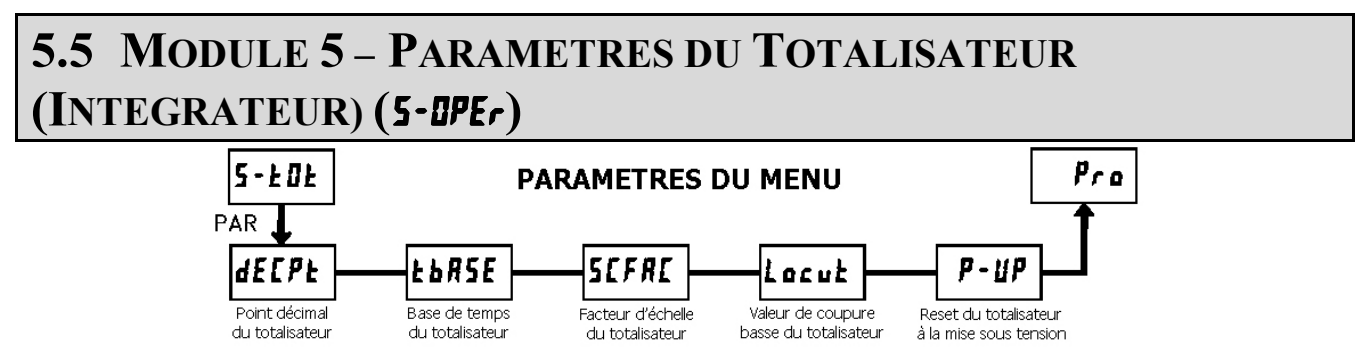

Le Totalisateur accumule (par intégration) les valeurs du signal qui lui est associé, et ce suivant deux modes. Le premier fait appel à une base de temps et peut être utilisé pour calculer une relation temps- température pour un produit. Le second est validé par une entrée utilisateur ou par une touche de fonction programmée pour le calcul de lot (incrément à chaque action). Il peut être utilisé pour obtenir l'information issue de l'intégration d'une température, très pratique dans les applications de nettoyage ou de stérilisation. Si le Totalisateur n'est pas utilisé, son affichage peut être verrouillé et ce module peut être ignoré lors de la programmation.

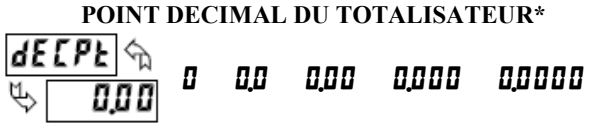

Dans la plupart des applications, la position doit correspondre à celle de la valeur affectée au Totalisateu (dELPL). Si une position différente est souhaitée, référez-vous au Facteur d'Echelle du Totalisateur.

#### **BASE DE TEMPS DU TOTALISATEUR**

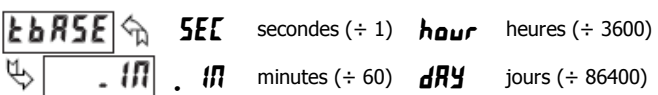

Cette base de temps est utilisée pour réaliser l'accumulation dans la fonction Totalisateur. Si le Totalisateur réalise son accumulation sur la base d'un comptage d'événements (entrée utilisateur) en mode lot, alors ce paramètre ne s'applique pas.

### **FACTEUR D'ECHELLE DU TOTALISATEUR.**

## 0.00 tà 55.000 LD 0 0

Dans la plupart des applications, la position du point décimal et les unités utilisées sont les mêmes pour le Totalisateur et pour l'affichage de l'entrée qui lui est affectée. Dans ces cas, le Facteur d'Echelle du Totalisateur est 1.000. Le Facteur d'Echelle du Totalisateur peut être utilisé pour que l'échelle du totalisateur puisse être différente de celle d'affichage de l'entrée. Les possibilités les plus usuelles sont :

1. Modification de la position du point décimal (ex "arrondi à la dizaine"). 2. Moyenne sur une durée déterminée.

Les détails relatifs au calcul du facteur d'échelle sont donnés ci-après.

Si le totalisateur réalise son accumulation sur la base d'un comptage d'événements (entrée utilisateur) en mode lot, alors ce paramètre ne s'applique pas.

#### **VALEUR DE COUPURE BASSE \***

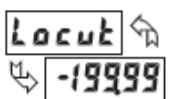

5

- 19999 à 99999

Une valeur de coupure basse inhibe le Totalisateur lorsque la valeur affichée pour l'entrée passe en dessous de la valeur programmée.

#### RESET A LA MISE SOUS TENSION

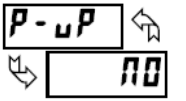

no ne remet pas à zéro le Totalisateur

**YE5** remet à zéro le Totalisateur

Le Totalisateur peut être remis à zéro à chaque mise sous tension de l'appareil, il suffit de donner à ce paramètre l'état YES.

#### **AFFICHAGE DES POIDS FORTS TOTALISATEUR**

Lorsque le Total excède 5 digits, le témoin TOT de façade clignote. Dans ce cas, l'appareil continue à totaliser jusqu'à concurrence d'une valeur écrite sur 9 digits. Les 4 digits de poids fort et les 5 digits de poids faible qui constituent le total sont affichés alternativement. La lettre "h" indique l'affichage des digits de poids fort.

#### **TOTALISATEUR DE LOTS**

La base de temps du Totalisateur ainsi que le facteur d'échelle sont abandonnés lorsqu'une entrée utilisateur ou une touche de fonction sont programmées pour totaliser des lots ( $b$ R $k$ ). Dans ce mode, lorsqu'une entrée utilisateur ou une touche de fonction est activée, la valeur d'entrée affichée est incrémentée de 1 dans le Totalisateur (lot). Le Totalisateur mémorise la somme courante à chaque opération sur lot et ce jusqu'à ce que le Totalisateur soit resété. Ceci est très pratique dans les opérations de pesage, lorsque la valeur à ajouter n'est pas basée sur le temps mais simplement sur l'occurrence d'un événement.

#### **BASE DE TEMPS UTILISEE PAR LE TOTALISATEUR**

L'accumulation au sein du Totalisateur est définie par :

Valeur affichée (entrée) x Facteur d'échelle Totalisateur Base de temps du Totalisateur

 $O\grave{u}$ :

Valeur affichée (entrée) : La valeur actuelle lue pour l'entrée.

Facteur d'échelle du Totalisateur : 0.001 à 65.000.

Base de temps du Totalisateur : (le facteur de division est **EDR5E**).

Exemple : La valeur lue est une cadence constante de 10.0 litres par minute. Le Totalisateur est utilisé pour indiquer combien de litres se sont écoulés en 1 heure (à afficher en dixièmes). Du fait que l'affichage de l'entrée et celle du Totalisateur sont tous deux exprimés en dixièmes de litres, le facteur d'échelle du Totalisateur est de 1. Avec des litres par minute, la base de temps du Totalisateur est la minute. En plaçant ces valeurs dans l'équation, le Totalisateur accumulera, chaque seconde, les valeurs qui suivent.

 $10.0 \times 1.000$  $= 0.1667$  litres par seconde

60 Ceci conduira à :

10.0 litres accumulés chaque minute soit 600.0 litres chaque heure.

#### **EXEMPLES DE CALCUL DU FACTEUR D'ECHELLE D'UN TOTALISATEUR**

1-Lorsque l'on modifie la position du point décimal du Totalisateur (dECPE) dans le paramètre point décimal de la valeur d'entrée affichée (dEPE), le facteur d'échelle du Totalisateur requis est multiplié par une puissance de 10.

Exemple:

Entrée ( $dEEP$ E) = 0.0 Entrée ( $dEFPE$ ) = 0.00 Totalisateur Totalisateur Facteur Facteur **decpt** <u>decpe</u> d'échelle d'échelle  $0.00$  $10$  $0.000$  $10$  $0.0\,$  $\overline{1}$  $0.00\,$  $\overline{1}$  $\overline{0}$  $0.1$  $0.0$  $0.1$ X 10  $0.01$  $\overline{0}$  $0.01$  $X100$  $0.001$  $X10$  $0.00$ 

2- Pour obtenir une lecture moyenne à l'intérieur d'une période désirée, la base de temps sélectionnée pour le Totalisateur est divisée par la période donnée, exprimée dans la même unité.

Exemple : Pour la movenne horaire de la température exprimée sur une période de 4 heures, le facteur d'échelle sera de 0.250. Pour déterminer une période de temps choisie,

raccordez un temporisateur externe à une entrée utilisateur programmée : r cac2. Le temporisateur est destiné à fixer les instants de début (reset) et de fin (mémorisation) de la totalisation effectuée

Les Modules 6, 7 et 8 ne sont accessibles que si les cartes embrochables appropriées sont installées. Un aperçu rapide des Modules 6, 7 et 8 est donné ci-après. Voyez les notices techniques des cartes embrochables pour obtenir plus de détails et d'explications sur les sélections possibles autour de chaque paramètre.

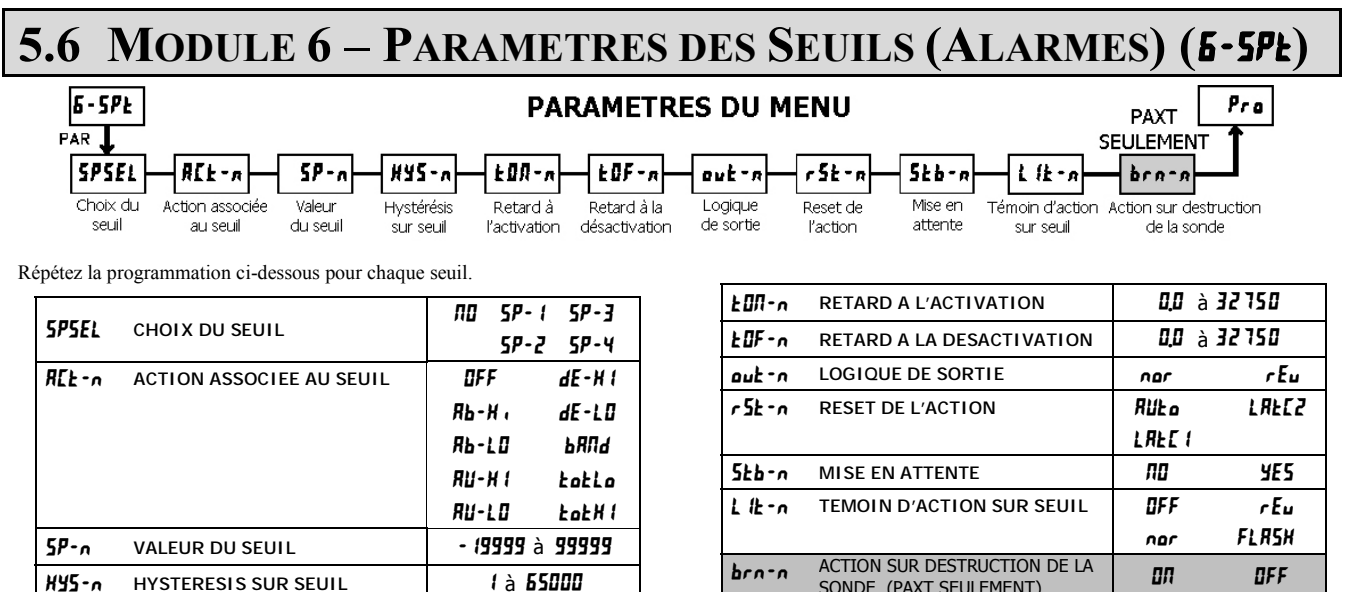

# 5.7 MODULE 7 - PARAMETRES DE LA LIAISON SERIE (7-5-1)

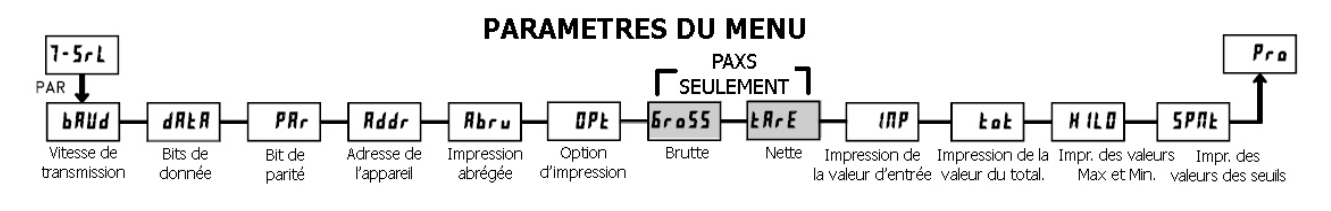

SONDE (PAXT SEULEMENT)

 $\mathbf{r}$ 

Le Module 7 concerne les liaisons RS232 et RS485

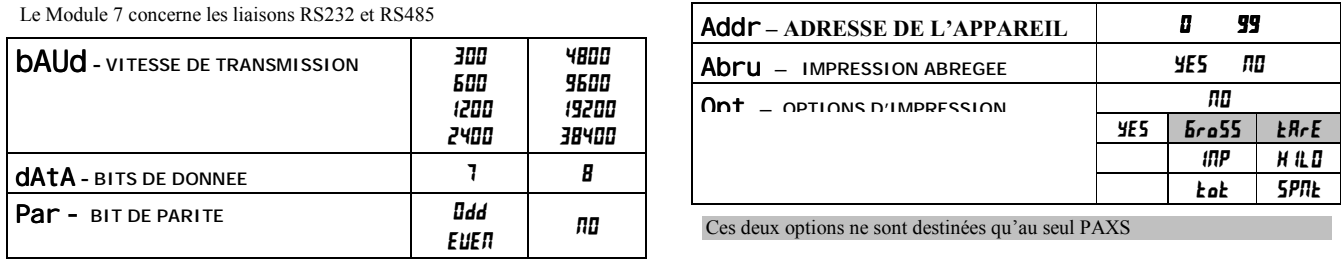

# 5.8 MODULE 8 - PARAMETRES DE SORTIE ANALOGIQUE  $(B-DuE)$

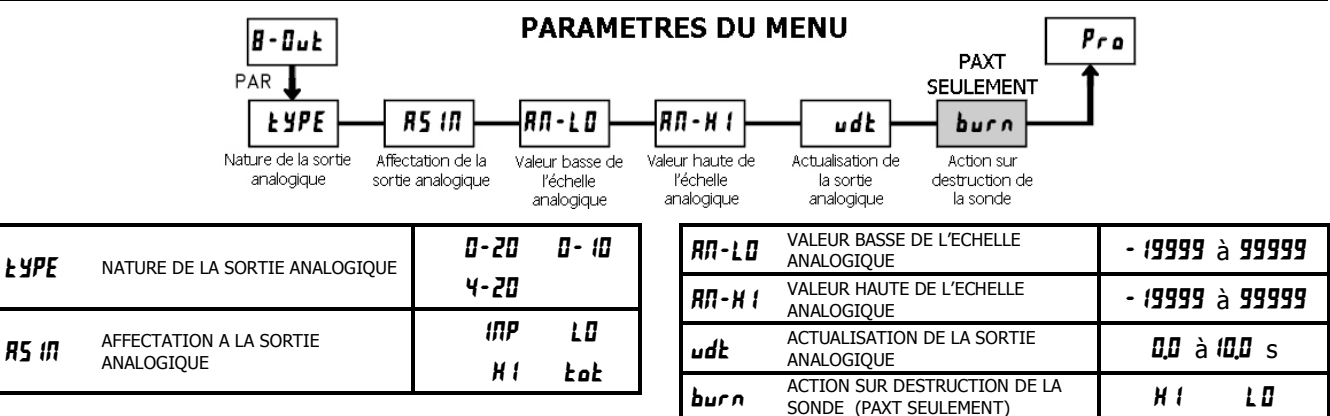

#### 5.9 **MODULE 9 - OPERATIONS DE MAINTENANCE (9-FE5)**

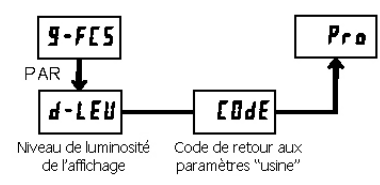

**PARAMETRES DU MENU** 

#### NIVEAU DE LUMINOSITE DE L'AFFICHAGE

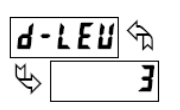

Saisir la valeur entre 0 et 15 désirée pour la luminosité de l'affichage. L'affichage s'assombrira ou au contraire deviendra plus lumineux en fonction du réglage adopté. Ce paramètre apparaît également en mode Programmation Rapide lorsque ce dernier est activé

#### RETOUR AUX PARAMETRES "USINE".

Щ, 55

Utilisez les touches flèches pour faire apparaître [DdE 55 et actionnez la touche PAR. L'appareil  $LDdE$   $\eta$  affichera r ESEE puis passera à LDdE DSD. Actionnez la touche DSP pour revenir au mode affichage Ceci aura pour effet de remplacer toutes les valeurs définies par l'utilisateur par les réglages par défaut.

#### **CALIBRATION**

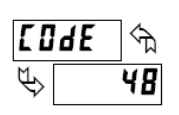

L'appareil a été entièrement calibré en usine. La mise à l'échelle permettant d'adapter le signal d'entrée à la valeur à afficher s'effectue Module 1. Si l'appareil semble afficher des valeurs incorrectes ou imprécises. consultez le paragraphe « DEPANNAGE » avant de tenter de reprendre sa calibration.

Lorsqu'une calibration s'avère nécessaire (généralement tous les 2 ans), celle ci ne doit être effectuée que par un technicien qualifié et à l'aide de l'équipement approprié. La calibration ne modifie aucun des paramètres programmés par l'utilisateur. Cependant, elle peut altérer la précision des valeurs du signal d'entrée précédemment mémorisées à l'aide de la fonction Application d'un type de mise à l'échelle (**RPL Y**).

La procédure de calibration peut être abandonnée en déconnectant l'alimentation de l'appareil avant de sortir du Module 9. Dans ce cas, les paramètres de la calibration initiale restent actifs.

#### **PAXD - CALIBRATION DE L'ENTREE**

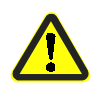

ATTENTION : La calibration de cet appareil nécessite une source de signaux possédant une précision de 0,01% ou mieux et un appareil de mesure externe dont la précision doit être de 0.005% ou mieux .Les entrées de type résistance nécessite de disposer d'une boîte à résistances dont la précision doit être de 0.01% ou mieux.

Avant de commencer, vérifiez que le cavalier de sélection de la gamme d'entrée est correctement positionné pour la gamme à calibrer. Vérifiez également que la source de précision est raccordée et prête. Laissez une période de 30mn pour le préchauffage avant de calibrer l'appareil. Les touches **ND** et **PAR** peuvent être utilisées pour sortir du mode calibration sans qu'aucune modification ne soit prise en compte.

Suivez alors la procédure ci-après :

- Utilisez les touches flèches pour afficher (LodE 4B) et actionnez  $1.$ PAR.
- Choisissez la gamme à calibrer à l'aide des touches flèches puis 2. actionnez PAR.
- $\overline{3}$ . Lorsque la limite zéro de la gamme apparaît à l'affichage, appliquez ce qui suit :
	- Gammes tension : effectuez un court-circuit sans potentiel.
	- Gammes courant : laissez le circuit ouvert.
	- Gammes résistances : effectuez un court-circuit avec la source de courant connectée.
- $\overline{4}$ . Actionnez PAR et •••• apparaîtra à l'affichage après environ 10s.
- $\sim$ Avec la limite haute de la gamme présente à l'affichage, appliquez ce qui suit en fonction de la mesure :
- Gammes Tension : la valeur maxi de la gamme s'applique (la gamme 300V est une exception, elle se calibre avec un signal de 100V).
- Gammes Courant : valeur maxi de gamme.
- Gammes Résistance : valeur maxi de gamme (la calibration en ohm, nécessite le raccordement de la source de courant interne au travers d'une boîte de résistance de substitution et après avoir choisi la gamme de tension adéquate.)
- Actionnez PAR et <sup>111</sup> apparaîtra à l'affichage après environ 10s. 6.
- Dès que  $\Pi$  apparaît, actionnez deux fois la touche PAR.  $7<sub>1</sub>$
- Si l'appareil n'a pas été mis à l'échelle sur site, alors l'affichage de 8. l'entrée doit correspondre avec la valeur du signal d'entrée.
- $\overline{Q}$ Répétez la procédure ci-dessus pour chaque gamme d'entrée à calibrer.

#### **PAXP - CALIBRATION DE L'ENTREE**

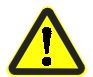

ATTENTION : La calibration de cet appareil nécessite une source de signaux possédant une précision de 0,01% ou mieux et un appareil de mesure externe dont la précision doit être de 0.005% ou mieux.

Avant de commencer, vérifiez que la source de précision est raccordée et prête. Laissez une période de 30mn pour le préchauffage avant de calibrer l'appareil. Les touches *III* et PAR peuvent être utilisées pour sortir du mode calibration sans qu'aucune modification ne soit prise en compte. Suivez alors la procédure ci-après :

- 
- Utilisez les touches flèches pour afficher (LodE 4B) et actionnez  $\mathbf{1}$ . PAR.
- Choisissez la gamme à calibrer à l'aide des touches flèches puis  $\mathcal{D}$ actionnez PAR.
- $3<sub>1</sub>$ Lorsque la limite zéro de la gamme apparaît à l'affichage, appliquez ce qui suit :
	- Gammes tension : effectuez un court-circuit sans potentiel.
	- Gammes courant : laissez le circuit ouvert.
- Actionnez PAR et •••• apparaîtra à l'affichage après environ 10s.  $\overline{4}$
- Avec la limite haute de la gamme présente à l'affichage, appliquez ce  $5.$ qui suit :
	- Gamme tension: 10Vdc.
	- Gamme courant : 20 mA dc.
- Actionnez PAR et •••• apparaîtra à l'affichage après environ 10s. 6.
- Dès que *III* apparaît, actionnez deux fois la touche PAR.  $\tau$
- $\mathbf{8}$ Si l'appareil n'a pas été mis à l'échelle sur site, alors l'affichage de l'entrée doit correspondre avec la valeur du signal d'entrée.
- Répétez la procédure ci-dessus pour chaque gamme d'entrée à calibrer. 9

#### **PAXH - CALIBRATION DE L'ENTREE**

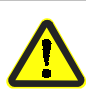

ATTENTION : Pour calibrer le PAXH en AC on utilise des signaux DC. La calibration du PAXH nécessite de disposer d'un voltmètre  $DC$  dont la précision doit être au moins de 0.025% ainsi que d'une source de signaux DC dont les caractéristiques sont données ci  $arès:$ 

- $\mathbf{I}$ . +  $1\%$  de la pleine échelle DC
- $\overline{2}$ - 1% de la pleine échelle DC
- 3. + 100% de la pleine échelle DC ; (gamme  $300V = + 100V$  pour la calibration)
- $\overline{4}$ - 100% de la pleine échelle DC ; (gamme  $300V = -100V$  pour la calibration)

Avant de démarrer, vérifiez que la Gamme d'Entrée ainsi que les Cavaliers sont positionnés sur la gamme à calibrer. Vérifiez que le Cavalier de Couplage est installé en position DC. Vérifiez également que la source de signaux DC est raccordée et prête. Attendre la fin d'un préchauffage de 30 minutes avant de calibrer l'appareil.  $\cap$  et PAR peuvent être choisis pour sortir du mode calibration sans qu'aucune modification n'est été prise en compte

- 1. Utilisez les touches flèches pour afficher  $(\text{LødE} \ \ \forall B)$  et actionnez PAR.
- 2. L'appareil affiche **[RL** Utilisez les touches flèches pour sélectionner la gamme qui correspond à la position du Cavalier. Actionnez la touche PAR.
- 3. Appliquez le signal qui correspond à l'indication affichée par l'appareil.
- Actionnez la touche PAR et ----- apparaîtra à l'affichage, attendre  $\overline{4}$ l'affichage de l'indication suivante.
- $\zeta$ Répétez les étapes 3 et 4 conformément aux trois dernières indications.
- 6. Dès que *III* apparaît, actionnez deux fois la touche **PAR**.
- Si l'appareil est mis à l'échelle dans le but d'afficher le signal d'entrée, l'Affichage de l'Entrée doit correspondre à la valeur du signal entrée dans le Mode Affichage
- $\mathbf{R}$ Répétez la procédure ci-dessus pour chacune des gammes à calibrer ou pour recalibrer la même gamme. Seule la gamme d'entrée utilisée doit être obligatoirement calibrée.
- $\mathbf{Q}$ Lorsque toutes les calibrations désirées sont terminées, déconnectez la source externe de signal et rétablissez la configuration originale ainsi que la position des cavaliers. Si l'appareil doit mesurer des signaux AC, continuez par la Calibration de l'Offset de Couplage AC.

#### **PAXH - CALIBRATION DE L'OFFSET DE COUPLAGE AC.**

Il est recommandé d'avoir, au préalable, effectué la Calibration de l'Entrée.

- 1. L'alimentation de l'appareil étant coupée, positionnez les cavaliers : Gamme d'Entrée sur 20V.
	- Couplage sur DC.

Type de mesure sur tension (cavalier retiré).

- 2. Raccordez un fil (court-circuit) entre les bornes Volts (borne 6) et COMM (borne 4).
- Mettez l'appareil sous tension.  $\mathcal{Z}$
- 4. Dans le Module 1, effectuez les sélections suivantes : Gamme : 20u ; Couplage:  $d\Gamma$  : Point décimal :  $\Gamma$  : Arrondi :  $\Gamma$  : Filtre :  $\Gamma$  5 :
	- Bande:  $20$  ; Points:  $2$  ; Principe:  $P E Y$  ; INP1: 0 000; DSP1 : 0 ; INP2 : 20 000 ; DSP2 : 20 000
- Dans le Module 4, réglez : HI-t :  $\mathbf{I} \quad \mathbf{I}$  ; Lo-t : **327 !** . 1  $5<sub>1</sub>$
- Actionnez dans l'ordre les touches PAR puis DSP pour sortir du mode 6. programmation et visualisez l'Affichage de l'Entrée.
- $7<sup>1</sup>$ L'afficheur indique la valeur associée au 0 de l'entrée en couplage DC, écrire cette valeur dans le document situé en fin de notice.
- 8. Déconnectez l'alimentation de l'appareil et retirez le Cavalier de Couplage pour passer en Couplage AC.
- Maintenez le court-circuit entre les bornes 4 et 6 et alimentez l'appareil.  $\mathbf{Q}$
- 10. La programmation étant rigoureusement conservée, visualisez l'Affichage de l'Entrée.
- 11. L'afficheur indique la valeur associée au 0 de l'entrée en couplage AC, écrire cette valeur.
- 12. Dans le module 9, utilisez les touches flèches pour faire apparaître **LodE** 48 et actionnez la touche PAR.
- 13. Actionnez deux fois la touche "flèche vers le bas" pour faire apparaître RE-DF et actionnez la touche PAR.
- 14. Calculez l'offset **IFF5L** à l'aide de la formule suivante : **OFF5E** = lecture en couplage AC (étape 11) = lecture en couplage DC
- (étape 7).
- 15. Utilisez les touches flèches pour saisir la valeur **IFF5** ainsi calculée.
- 16. Actionnez trois fois la touche PAR pour sortir du mode programmation. 17. Déconnectez l'alimentation de l'appareil ainsi que le fil de court-circuit
- entre les bornes 4 et 6. 18. Replacez les cavaliers dans leur position d'origine et introduisez à
- nouveau les paramètres de configuration.

#### **PAXS - CALIBRATION DE L'ENTREE.**

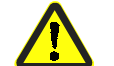

ATTENTION : La calibration de cet appareil nécessite une source de signaux possédant une précision de 0,01% ou mieux et un appareil de mesure externe dont la précision doit être de 0.005% ou mieux.

Avant de commencer, raccordez entre elles les bornes - SIG (borne 4) et COMM (borne 5). Ceci permet d'utiliser un signal référencé ou commun pour la calibration. Raccordez le signal de calibration entre les bornes 3 : + SIG et 4 : - SIG. Vérifiez que le Cavalier de la Gamme d'Entrée est positionné comme souhaité. Attendre la fin d'un préchauffage de 30 minutes avant de calibrer l'appareil. Les touches **NU** et PAR peuvent être utilisées pour sortir du mode calibration sans qu'aucune modification ne soit prise en compte.

Suivez alors la procédure ci-après :

- Utilisez les touches flèches pour afficher ( $\overline{L}$ od**E**  $\overline{4B}$ ) et actionnez  $\mathbf{1}$ . PAR.
- $\mathcal{D}$ Choisissez la gamme à calibrer à l'aide des touches flèches puis actionnez PAR.
- Lorsque le zéro de limite de gamme apparaît à l'affichage, appliquez 0  $\overline{3}$ . mV entre les bornes + SIG et - SIG.
- Actionnez la touche PAR et ----- apparaîtra à l'affichage, attendre  $4.$ l'affichage de l'indication suivante.
- 5. Lorsque la fin de gamme apparaît à l'affichage, appliquez entre les bornes + SIG et -SIG la tension correspondante (20 ou 200 mV).
- Actionnez PAR et •••• apparaîtra à l'affichage après environ 10s. 6.
- Dès que **ND** apparaît, actionnez deux fois la touche **PAR** pour sortir de 7. la programmation
- $\overline{R}$ Répétez la procédure ci-dessus pour chacune des gammes à calibrer ou pour recalibrer la même gamme. Seule la gamme d'entrée utilisée doit être obligatoirement calibrée.
- Lorsque toutes les calibrations nécessaires ont été effectuées, déconnectez le pont entre -SIG et COMM ainsi que la source externe de signaux.
- 10. Replacez les cavaliers dans leur position d'origine et introduisez à nouveau les paramètres de configuration.

#### **PAXT - CALIBRATION DE L'ENTREE.**

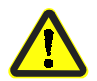

ATTENTION : La calibration de cet appareil nécessite une instrumentation de précision mise en œuvre par un technicien qualifié. Il est recommandé de confier la calibration de cet appareil à une société spécialisée.

Avant de choisir l'une ou l'autre des procédures de calibration, l'entrée de l'appareil doit être mise à 0 mV ou à 0  $\Omega$ . Réglez le filtre numérique (Module 1) à 1 s. Laissez une période de 30mn pour le préchauffage avant de calibrer l'appareil. Les touches  $\Pi$  et PAR peuvent être utilisées pour sortir du mode calibration sans qu'aucune modification ne soit prise en compte.

#### Calibration de la gamme Sonde RTD 10  $\Omega$ .

- Positionnez le cavalier de choix de la gamme d'entrée sur 10  $\Omega$ .  $\mathbf{1}$
- Utilisez les touches flèches pour faire afficher LodE 48 et actionnez la  $\overline{2}$ touche PAR. Choisissez ensuite  $\mathbf{r}$   $\cdot$   $\mathbf{l}\mathbf{l}$  et actionnez la touche PAR.
- A l'indication **or**, pontez les bornes 3, 4 et 5. Attendez 10s puis  $\overline{3}$ . actionnez la touche PAR.
- A l'indication  $\mathbf{15} \cdot \mathbf{r}$  raccordez une résistance de précision de 15  $\Omega \pm$ 0.01% ou mieux entre les bornes 3, 4 et 5. Attendez 10s puis actionnez la touche PAR.
- Raccordez la sonde RTD, revenez au Mode Affichage et vérifiez que la lecture de l'entrée (avec un offset d'affichage de 0) est correct. Si la lecture n'est pas correcte, reprenez la calibration.

#### Calibration de la gamme Sonde RTD 100 Ω.

- Positionnez le cavalier de choix de la gamme d'entrée sur 100 Ω.
- $2^{\circ}$ Utilisez les touches flèches pour faire afficher LodE 48 et actionnez la touche PAR. Choisissez ensuite  $\mathbf{r}$   $\cdot$   $\mathbf{l}\mathbf{l}$  et actionnez la touche PAR.
- $3<sub>1</sub>$ A l'indication or, pontez les bornes 3, 4 et 5. Attendez 10s puis actionnez la touche PAR.
- A l'indication 15  $\epsilon$  raccordez une résistance de précision de 300  $\Omega \pm$  $\overline{4}$ 0.01% ou mieux entre les bornes 3, 4 et 5. Attendez 10s puis actionnez la touche PAR.
- $5<sup>1</sup>$ Raccordez la sonde RTD, revenez au Mode Affichage et vérifiez que la lecture de l'entrée (avec un offset d'affichage de 0) est correct. Si la lecture n'est pas correcte, reprenez la calibration.

**Calibration de la Gamme THERMOCOUPLE.** 

- 1. Utilisez les touches flèches pour faire afficher  $\text{LodE}$   $\text{Hg}$  et actionnez la touche **PAR.** Choisissez ensuite  $E$  et actionnez la touche **PAR.**
- 2. A l'indication  $\[\blacksquare\] \blacksquare\$ , pontez les bornes 4 et 5 ou réglez le calibrateur sur 0. Attendez 10S puis actionnez la touche **PAR.**
- 3. A l'indication  $\overline{50}$   $\overline{0}$   $\mu$  appliquez un signal de 50.000 mV (avec une précision minimum de 0.01%) entre les bornes 4 et 5. Attendez 10s et actionnez la touche **PAR.**
- 4. Revenez en Mode Affichage.
- 5. Continuez avec la calibration de soudure froide.

#### **Calibration de SOUDURE FROIDE.**

- 1. Démontez toutes les cartes optionnelles pour éviter d'obtenir des **rÈsultats invalides.**
- 2. La température ambiante doit être comprise entre 20 et 30°C.
- 3. Raccordez un thermocouple à l'appareil (types T, E, J, K ou N seulement) avec une précision de 1°C.
- 4. Vérifiez que l'offset d'affichage est bien 0 (lecture), que l'Echelle de Température est °C, que la Résolution de l'Affichage est 0.0 et enfin que la Gamme d'Entrée est réglée conformément à celle du thermocouple raccordÈ.
- 5. Placez le thermocouple en contact thermique étroit avec une sonde thermométrique de référence. (Utilisez un thermomètre de référence doté d'une précision minimum de 0.25°C). Les deux sondes doivent être protégées des mouvements d'air et on doit attendre un temps suffisant pour que leur température s'égalise. (Un bain de calibration peut être utilisé en lieu et place du thermomètre de référence).
- 6. En Mode Affichage Normal, comparez la lecture à la valeur de référence.
- 7. Si une diffÈrence existe, alors continuez la calibration.
- 8. Accédez au module 9, utilisez les touches flèches pour faire afficher **EndE 4B** puis actionnez la touche PAR. Ensuite sélectionnez IEE et actionnez la touche **PAR.**
- 9. Calculez la nouvelle compensation en utilisant la formule suivante : valeur de la compensation actuelle + (température de référence – lecture en Mode Affichage). Toutes les valeurs sont exprimées en°C.
- 10. Saisissez la nouvelle valeur de la compensation.
- 11. Revenez en Mode Affichage et vérifiez que la valeur lue pour l'entrée (avec un Offset d'Affichage de 0) est correcte. Si elle n'est pas correcte, répétez les étapes 8 à 10.

#### **CALIBRATION DE LA CARTE DE SORTIE ANALOGIQUE**

- 1. Avant de démarrer, vérifiez que le Voltmètre étalon (sortie tension) ou que l'Ampèremètre (sortie courant) est accordé et prêt. Suivez la procédure ci-après :
- 2. Utilisez les touches flèches pour faire afficher  $\Box$  UIE 48 et actionnez la touche **PAR**
- 3. Utilisez les touches flèches pour choisir **III** et actionnez la touche **PAR**

En utilisant la table qui suit, passez l 'un après l'autre les 5 points à calibrer. A chaque étape, utilisez les touches flèches du PAX pour faire varier la calibration et ajustez l'affichage de l'appareil étalon de manière à ce qu'il corresponde au point à calibrer. Dès que la correspondance est obtenue, ou si le point de doit pas être calibré, actionnez la touche PAR

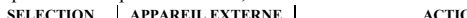

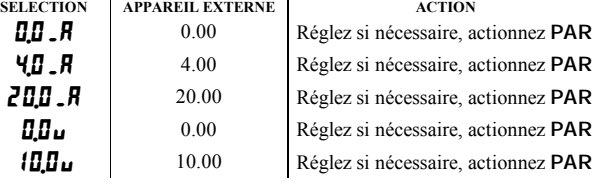

4. Lorsque  $\overline{N}$ s'affiche, débranchez l'appareil étalon et actionnez deux fois la touche **PAR**

## DEPANNAGE.

Pour obtenir une assistance technique, contactez le support technique à l'un des numéros listés en fin de ce document.

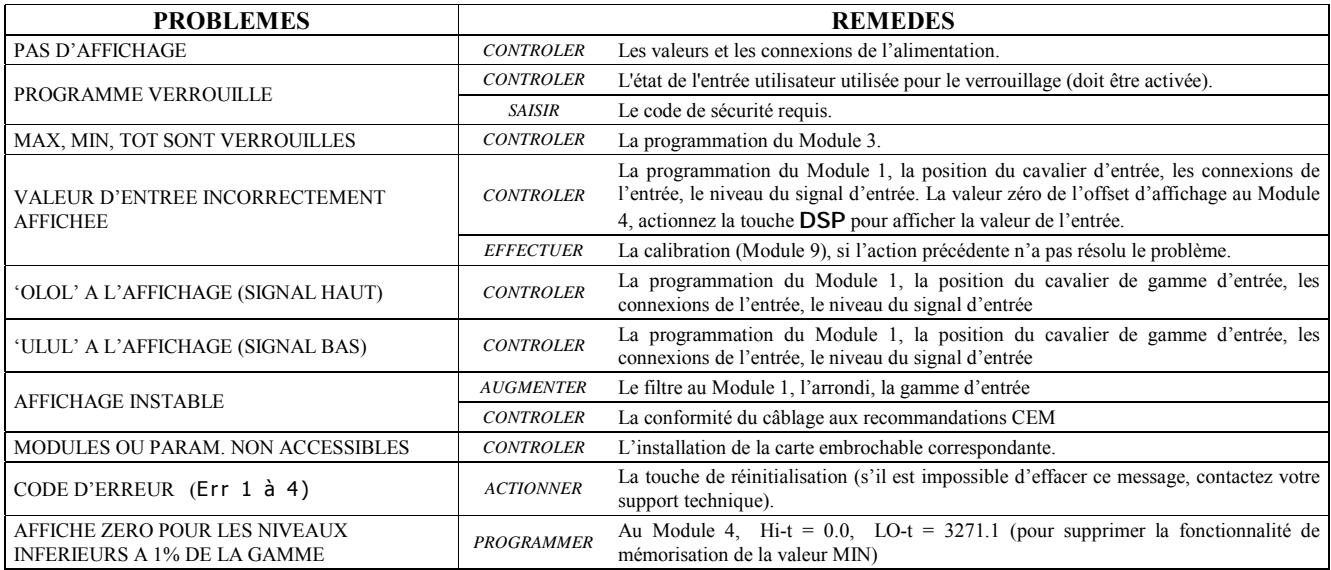

Pour obtenir une assistance supplémentaire, veuillez contacter le support technique à l'une des sociétés dont les N° d'appel sont indiqués

## TABLE DES VALEURS DE PARAMETRES

 $Programmé par \n*le*\n*Ne*\n*Ne*\n*Ne*$ 

### $I - I \overline{I} \overline{I}$  PARAMETRES DE L'ENTREE.

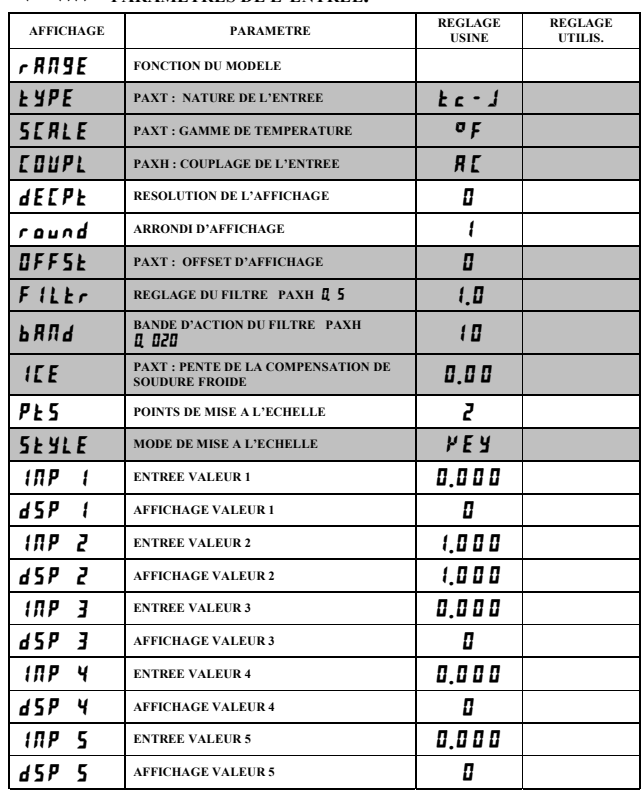

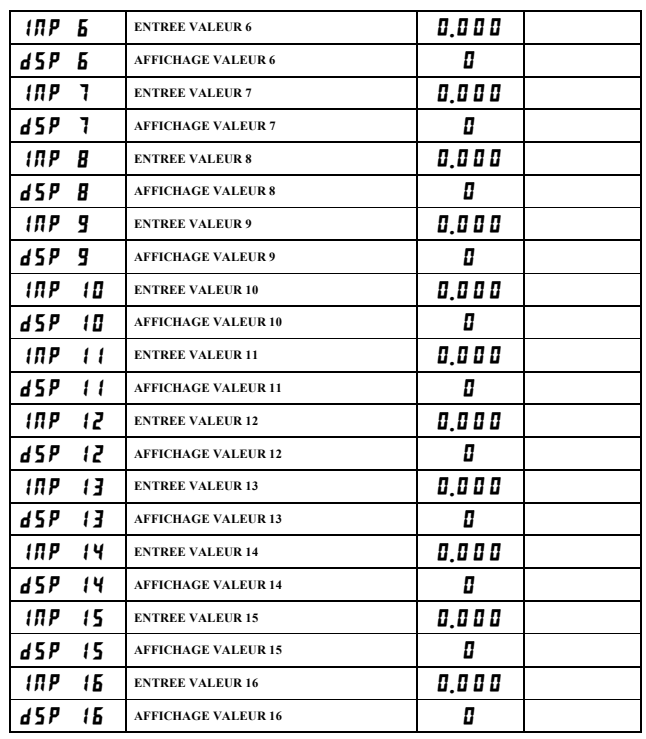

La position du point décimal est fonction du modèle et de sa programmation.

 $2 - F \Pi L$  PARAMETRES DES ENTREES UTILISATEUR ET DES

| <b>TOUCHES DE FONCTION.</b> |                                   |                      |                                      |
|-----------------------------|-----------------------------------|----------------------|--------------------------------------|
| <b>AFFICHAGE</b>            | <b>PARAMETRE</b>                  | <b>REGLAGE USINE</b> | <b>REGLAGE</b><br><b>UTILISATEUR</b> |
| $115 - 1$                   | <b>ENTREE UTILISATEUR 1</b>       | Π0                   |                                      |
| <i>usr</i> - 2              | <b>ENTREE UTILISATEUR 2</b>       | Π0                   |                                      |
| USr - 3                     | <b>ENTREE UTILISATEUR 3</b>       | Π0                   |                                      |
| F 1                         | <b>TOUCHE DE FONCTION 1</b>       | Π0                   |                                      |
| F 2                         | <b>TOUCHE DE FONCTION 2</b>       | ΠO                   |                                      |
| 5k                          | <b>TOUCHE RESET</b>               | ΠO                   |                                      |
| $5c - F$                    | 2 <sup>ND</sup> FONCTION TOUCHE 1 | Π0                   |                                      |
| $5c - FZ$                   | 2 <sup>ND</sup> FONCTION TOUCHE 2 | ΠO                   |                                      |

*J - L II E PARAMETRES DE VERROUILLAGE DE L'AFFICHAGE ET DU* PROGRAMME.

| <b>AFFICHAGE</b>                 | <b>PARAMETRE</b>                                          | <b>REGLAGE USINE</b> | <b>REGLAGE</b><br>UTILIS. |
|----------------------------------|-----------------------------------------------------------|----------------------|---------------------------|
| нı                               | <b>VERROUILLAGE AFFICHAGE DU MAX</b>                      | L OC                 |                           |
| O                                | <b>VERROUILLAGE AFFICHAGE DU MIN</b>                      | L OC                 |                           |
| <b>LOL</b>                       | <b>VERROUILLAGE DE L'AFFICHAGE</b><br><b>TOTALISATEUR</b> | L OC                 |                           |
| ςр.                              | <b>ACCES SEUIL 1</b>                                      | L OC                 |                           |
| 5 P - 2                          | <b>ACCES SEUIL 2</b>                                      | L OC                 |                           |
| 5 P - 3                          | <b>ACCES SEUIL 3</b>                                      | L OC                 |                           |
|                                  | <b>ACCES SEUIL 4</b>                                      | L OC                 |                           |
| $\overline{d}$ of $\overline{E}$ | <b>CODE DE SECURITE</b>                                   |                      |                           |

**4 - 5 E L** PARAMETRES DES SECONDES FONCTIONS

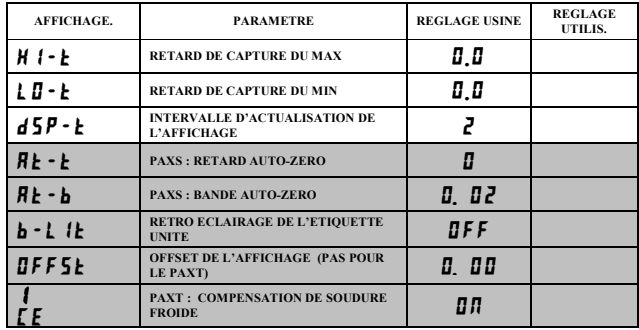

5 - E *II* E PARAMETRES DU TOTALISATEUR (INTEGRATEUR)

| <b>AFFICH.AGE</b> | <b>PARAMETRE</b>                                       | <b>REGLAGE USINE</b> | <b>REGLAGE</b><br>UTILIS. |
|-------------------|--------------------------------------------------------|----------------------|---------------------------|
| decpe             | * POINT DECIMAL DU TOTALISATEUR                        |                      |                           |
| <b>LLASE</b>      | <b>BASE DE TEMPS SU TOTALISATEUR</b>                   | - 10                 |                           |
| <i>SCFRC</i>      | <b>FACTEUR D'ECHELLE DU</b><br><b>TOTALISATEUR</b>     | 1.000                |                           |
| Locut             | * VALEUR DE COUPURE BASSE DU<br><b>TOTALISATEUR</b>    | - 19999              |                           |
| P-11P             | RESET DU TOTALISATEUR A LA MISE<br><b>SOUS TENSION</b> | П П                  |                           |

#### $7 - 5 - L$ PARAMETRES DE COMMUNICATION SERIE

| <b>AFFICH.AGE</b> | <b>PARAMETRE</b>                                         | <b>REGLAGE USINE</b> | <b>REGLAGE</b><br>UTILIS. |
|-------------------|----------------------------------------------------------|----------------------|---------------------------|
| bRud              | <b>VITESSE DE TRANSMISSION</b>                           | 9600                 |                           |
| $dR$ $kR$         | <b>BITS DE DONNEE</b>                                    |                      |                           |
| PR.               | <b>BIT DE PARITE</b>                                     | 0dd                  |                           |
| Rddr              | <b>ADRESSE DE L'APPAREIL</b>                             | П                    |                           |
| <b>Rbru</b>       | <b>IMPRESSION ABREGEE</b>                                | <b>YES</b>           |                           |
| OPŁ               | <b>OPTIONS D'IMPRESSION</b>                              | n 0                  |                           |
| 5.055             | <b>PAXS: IMPRESSION DE L'OFFSET BRUT</b>                 | П0                   |                           |
| E Rc E            | <b>PAXS: IMPRESSION DE L'OFFSET</b><br>(TARE)            | П0                   |                           |
| 10.P              | <b>IMPRESSION DE LA VALEUR DE</b><br>L'ENTREE            | <b>YES</b>           |                           |
| <b>t</b> at       | <b>IMPRESSION DE LA VALEUR DU</b><br><b>TOTALISATEUR</b> | <b>YES</b>           |                           |
| H 11. O           | <b>IMPRESSION DES VALEURS MAX &amp;</b><br><b>MIN</b>    | YE 5                 |                           |
| <i>SPRE</i>       | <b>IMPRESSION DES VALEURS DE SEUIL.</b>                  | n 0                  |                           |

**B** - **U** u **k** PARAMETRES DE LA SORTIE ANALOGIQUE

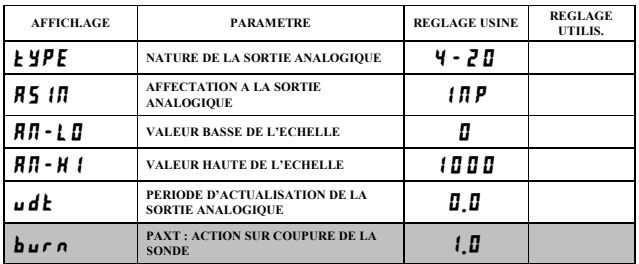

#### $9 - F 5$  PARAMETRES D'USINE

| <b>AFFICH.AGE</b> | <b>PARAMETRE</b>                                     | <b>REGLAGE USINE</b> | <b>REGLAGE</b><br>UTILIS. |
|-------------------|------------------------------------------------------|----------------------|---------------------------|
| 4-LEU             | <b>NIVEAU DE LUMINOSITE DE</b><br><b>L'AFFICHAGE</b> |                      |                           |

**5 - 5 P Ł** PARAMETRES LIES AUX POINTS DE CONSIGNE (ALARMES).

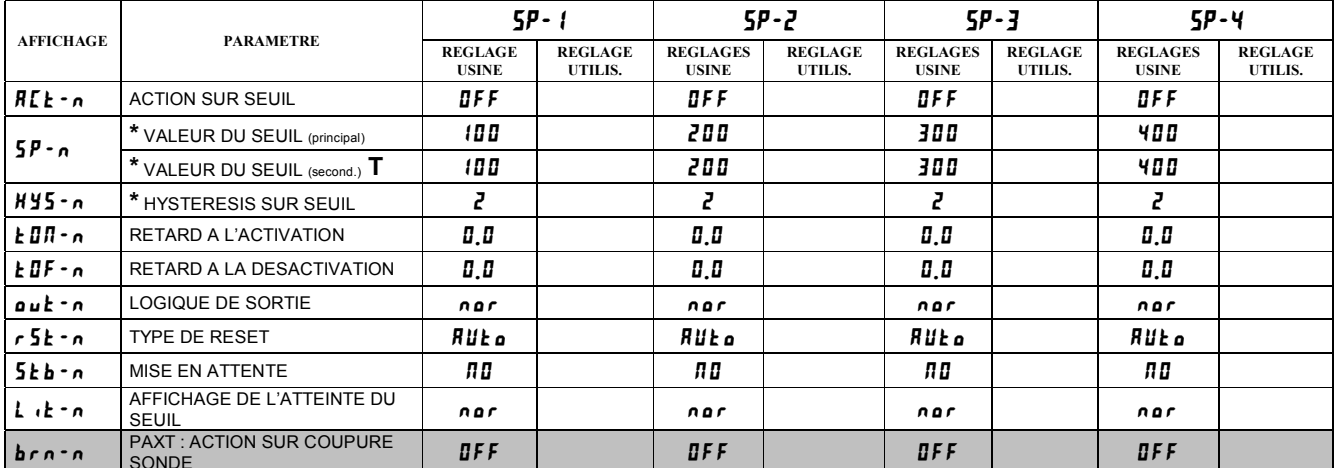

\* La position du point décimal est dépendante du modèle et de sa programmation.

T Sélectionnez la liste des secondes fonctions pour effectuer ces programmations

**SYNTHESE DES MENUS DE PROGRAMMATION DU PAX**

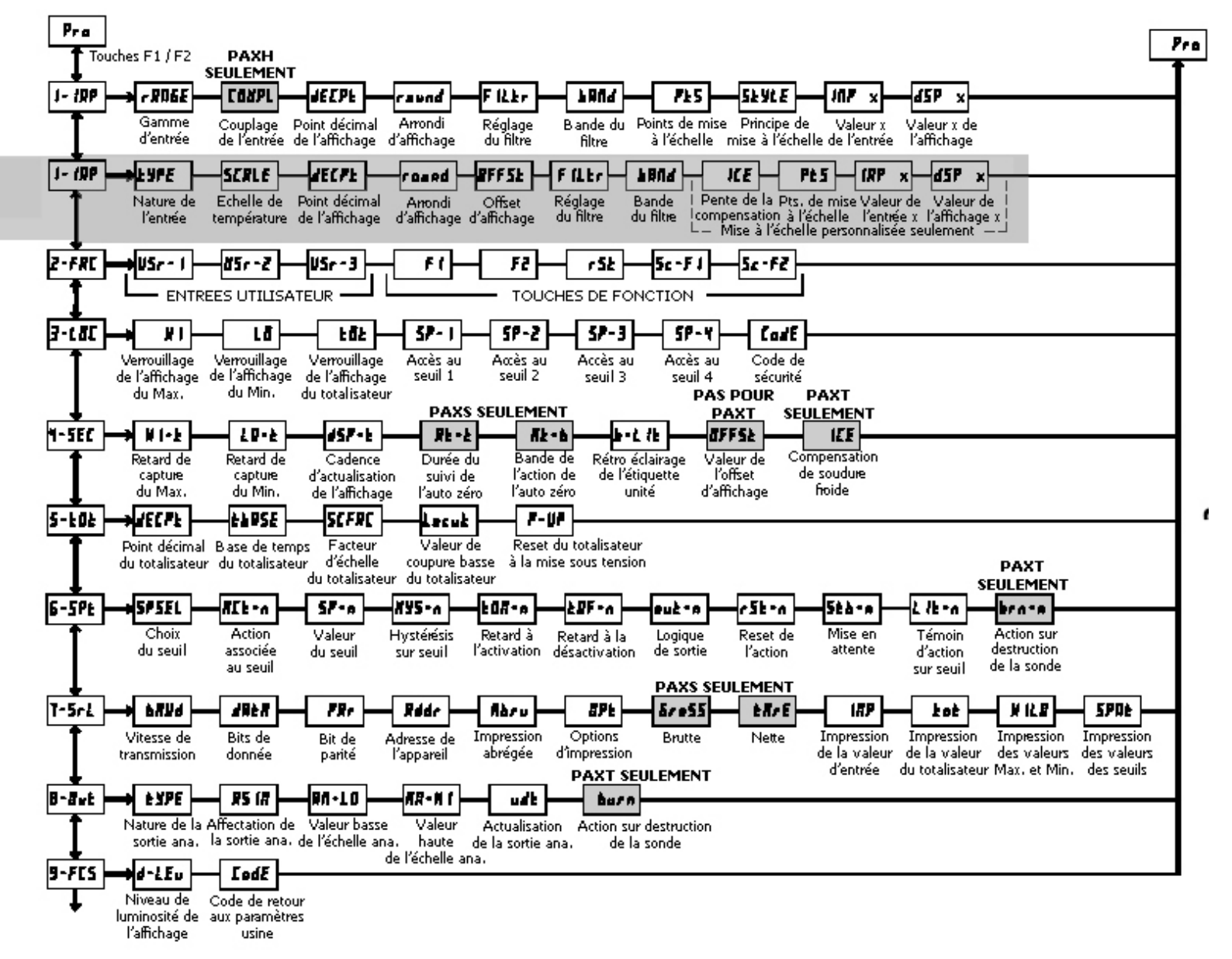

Page laissée intentionnellement blanche

## **LIMITES DE GARANTIE**

*La Société garantit le produit contre tous défauts, en pièces et main d'œuvre pour une période limitée à un an débutant à la date d'expédition, à la condition qu'il ait été stocké, manipulé, installé et utilisé dans des conditions normales. La Société s'engage, par cette garantie limitée, à l'échange ou à la réparation d'un produit défectueux et ce, à son choix. La Société rejette toutes responsabilités relatives aux affirmations, promesses ou représentations relatives au produit.* 

*Le Client s'engage à ne pas poursuivre ni responsabiliser Red Lion Controls des dommages, réclamations et dépenses liés à une utilisation de produits RLC ou de produits contenant des composants RLC ayant pu provoquer des blessures, des décès, des dommages aux biens, des pertes de profits et autres que l'Acheteur, ses employés ou ses sous traitants pourraient invoquer directement ou par extension, ceci incluant sans limitation les pénalités imposées par le Consumer Product Safety Act (P.L. 92-573) et la responsabilité qui incombe au personnes conformément au Magnuson-Moss Warranty Act (P.L. 93-637), tels qu'appliqués à présent ou amendé ci contre.* 

*Aucune garantie, supplémentaire à celles décrites ci avant, exprimée ou sous-entendue ne peut-être émise relativement aux produits de la Société. Le Client, agrée toutes les décharges et limitations contenues dans ce paragraphe et ce qui lui est associé, n'exprime aucune autre déclaration ni demande de garantie.* 

Red Lion Controls 20 Willow Springs Circle York PA 17402 Tel +1 (717) 767-6511 Fax  $+1$  (717) 764-0839

Red Lion Controls BV Basicweg 11b, NL - 3821 BR Amersfoort Tel +31 (0) 334 723 225 Fax +31 (0) 334 893 793

Red Lion Controls Asie 31, Kati Bukit Road 3, #06-04/05 TechLink Singapore 417818 Tel +65 6744-6613 Fax +65 6743-3360